### **SMART Kitchen: Green Garden**

**BY**

## **NAME: Md. Almahmud Pias ID: 191-15-12529**

This Report Presented in Partial Fulfillment of the Requirements for the Degree of Bachelor of Science in Computer Science and Engineering

Supervised By

## **Mr. Narayan Ranjan Chakraborty**

Associate Professor Department of CSE Daffodil International University

Co-Supervised By

**Asma Mariam** Lecturer Department of CSE Daffodil International University

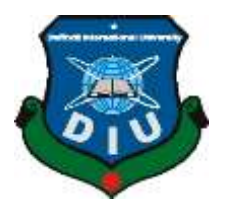

**DAFFODIL INTERNATIONAL UNIVERSITY DHAKA, BANGLADESH JANUARY 2023**

#### **APPROVAL**

This Project titled "SMART Kitchen: Green Garden", submitted by \*Md. Almahmud Pias\* to the Department of Computer Science and Engineering, Daffodil International University, has been accepted as satisfactory for the partial fulfillment of the requirements for the degree of B.Sc. in Computer Science and Engineering and approved as to its style and contents. The presentation has been held on \*29-01-2023\*

#### **BOARD OF EXAMINERS**

Dr. Touhid Bhuivan **Professor** and **Head** Department of Computer Science and Engineering Faculty of Science & Information Technology Daffodil International University

 $29.01.23$ 

**Arif Mahmud Assistant Professor** Department of Computer Science and Engineering Faculty of Science & Information Technology Daffodil International University

 $0.01.23$ 

**Saiful Islam Assistant Professor** Department of Computer Science and Engineering Faculty of Science & Information Technology Daffodil International University

Dr. Shamim H Ripon Professor Department of Computer Science and Engineering **East West University** 

Chairman

**Internal Examiner** 

**Internal Examiner** 

**External Examiner** 

#### **DECLARATION**

We hereby declare that this project has been done by us under the supervision of Mr. Narayan Ranjan Chakraborty, Associate Professor Department of CSE Daffodil International University. We also declare that neither this project nor any part of this project has been submitted elsewhere for award of any degree or diploma.

Supervised by:

Mr. Narayan Ranjan Chakraborty Associate Professor Department of CSE Daffodil International University

Co-Supervised by:

**Asma Mariam** Lecturer Department of CSE Daffodil International University

Submitted by:

Dies

**Md. Almahmud Pias** ID: 191-15-12529 Department of CSE Daffodil International University

# **ACKNOWLEDGEMENT**

First we express our heartiest thanks and gratefulness to almighty God for His divine blessing makes it possible for us to complete the final year project successfully.

We are really grateful and wish our profound indebtedness to **Mr. Narayan Ranjan Chakraborty, Associate Professor**, Department of CSE, Daffodil International University and Dhaka. Deep Knowledge  $\⊂>$  keen interest of our supervisor in the field of **"***Web Development***"** to carry out this project. His endless patience, scholarly guidance, continual encouragement, constant and energetic supervision, constructive criticism, valuable advice, reading many inferior drafts and correcting them at all stages have made it possible to complete this project.

We would like to express our heartiest gratitude to **Prof. Dr. Touhid Bhuiyan** and **Head,**  Department of CSE, for his kind help to finish our project and also to other faculty members and the staff of CSE department of Daffodil International University.

We would like to thank our entire course mate in Daffodil International University, who took part in this discussion while completing the course work.

Finally, we must acknowledge with due respect the constant support and patients of our parents.

## **ABSTRACT**

We named this project "SMART Kitchen: Green Garden". Our project is a web based project. You can easily order food from here. It will be used only Daffodil International University Students, Teachers and Officials. In our website we have created two separate sections, one for admin panel and one for user panel. Here users can order food and keep booking and receive it on time. Booking order can be placed from anywhere in the campus. Booking should be made with table and time. Customers can use their preferred digital payment for payment. For example: BKash, Rocket, Student Card etc. Users can make payment according to their choice according to their category. Moreover, there is a cash payment system. The most important feature of our website is that you don't have to stand in line to order and also you don't have to sit for extra time after ordering. User can order food according to his time from anywhere in the campus. The desired order will be taken out and prepared for him in our cafe. In addition, the cafe does not have to fall into any kind of irony. As soon as the order is placed, it will be ready within a limited time and our food updates will be shown on other displays in the cafe. Our main aim is to make the users feel comfortable to order.

# **TABLE OF CONTENTS**

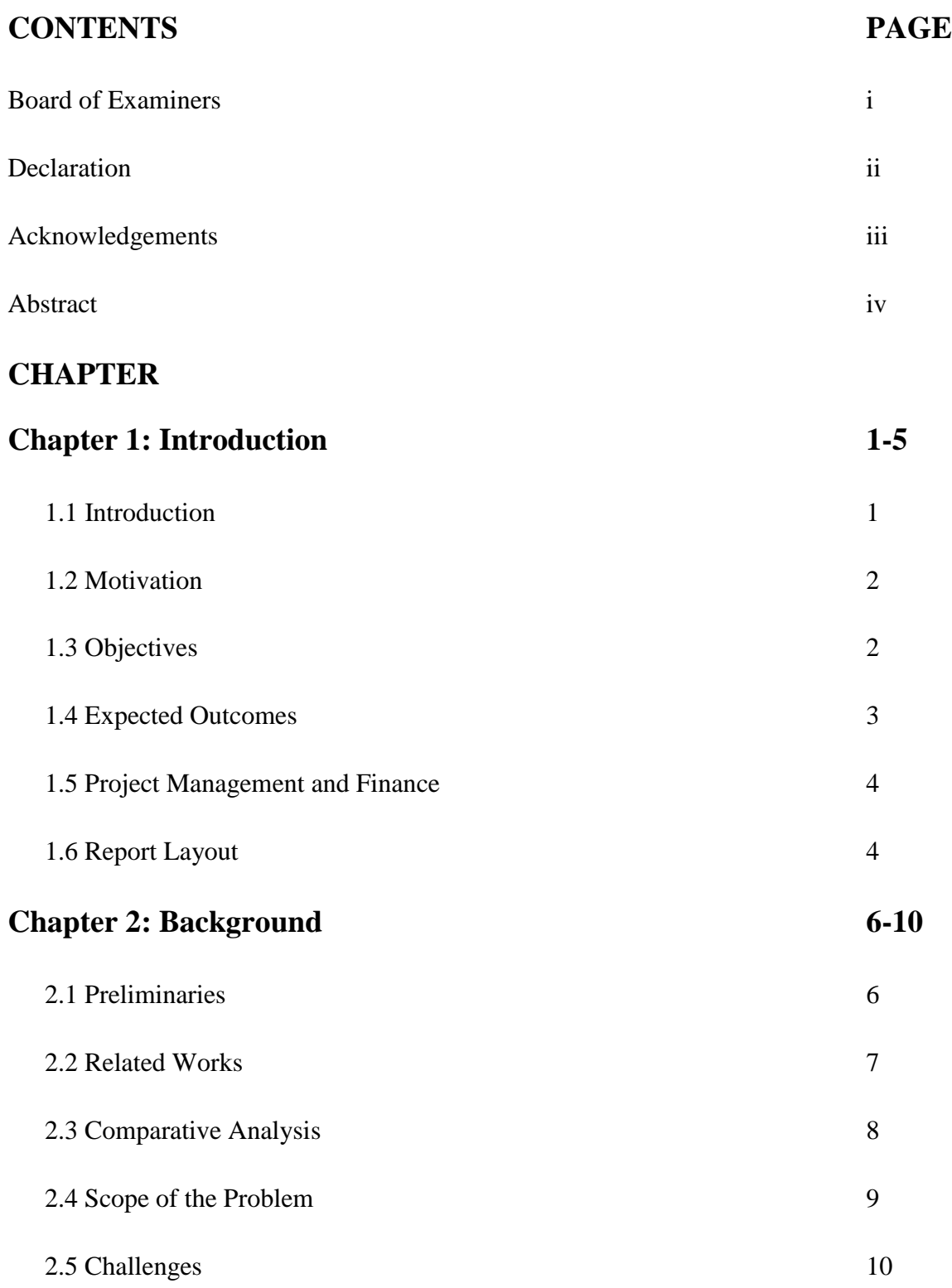

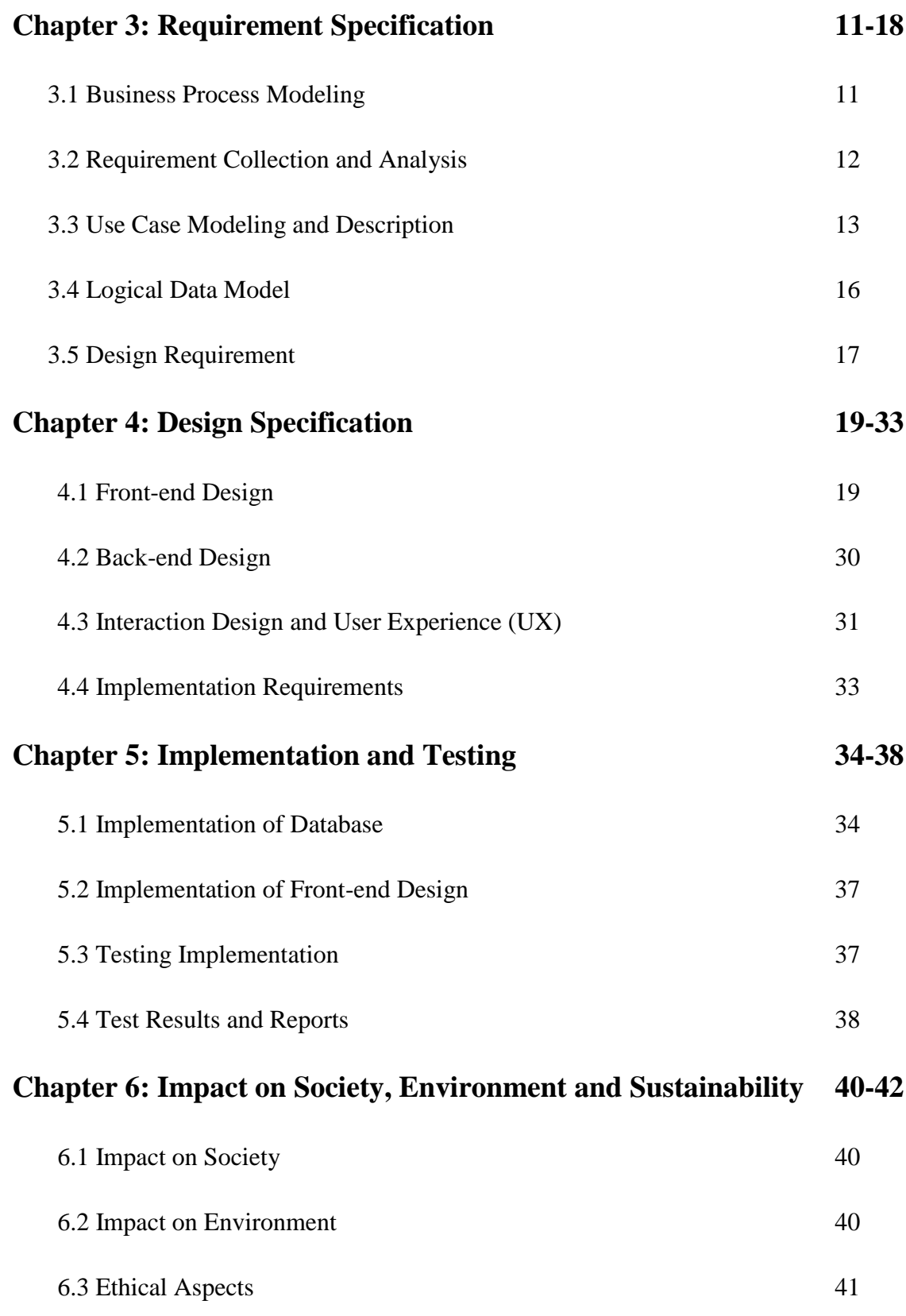

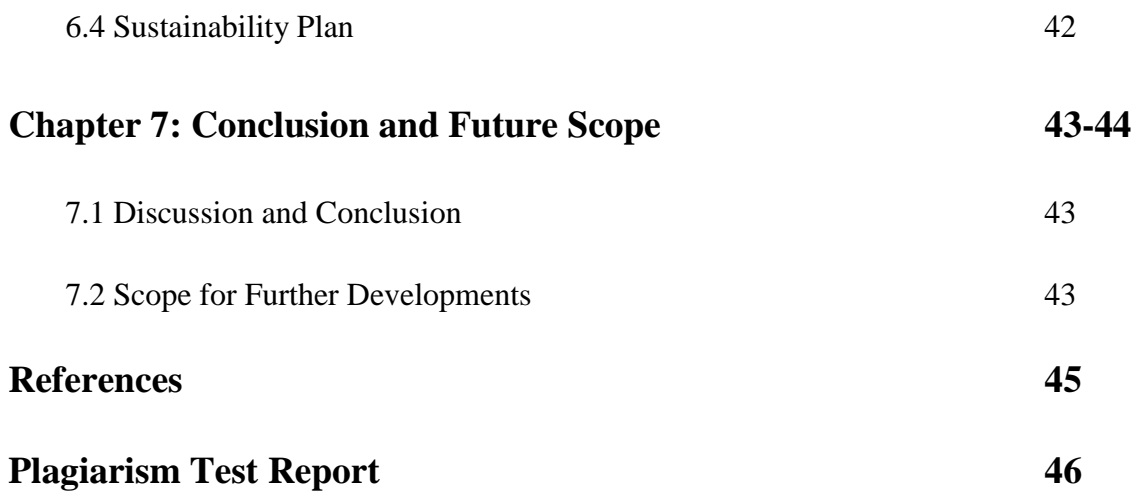

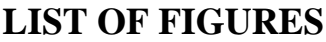

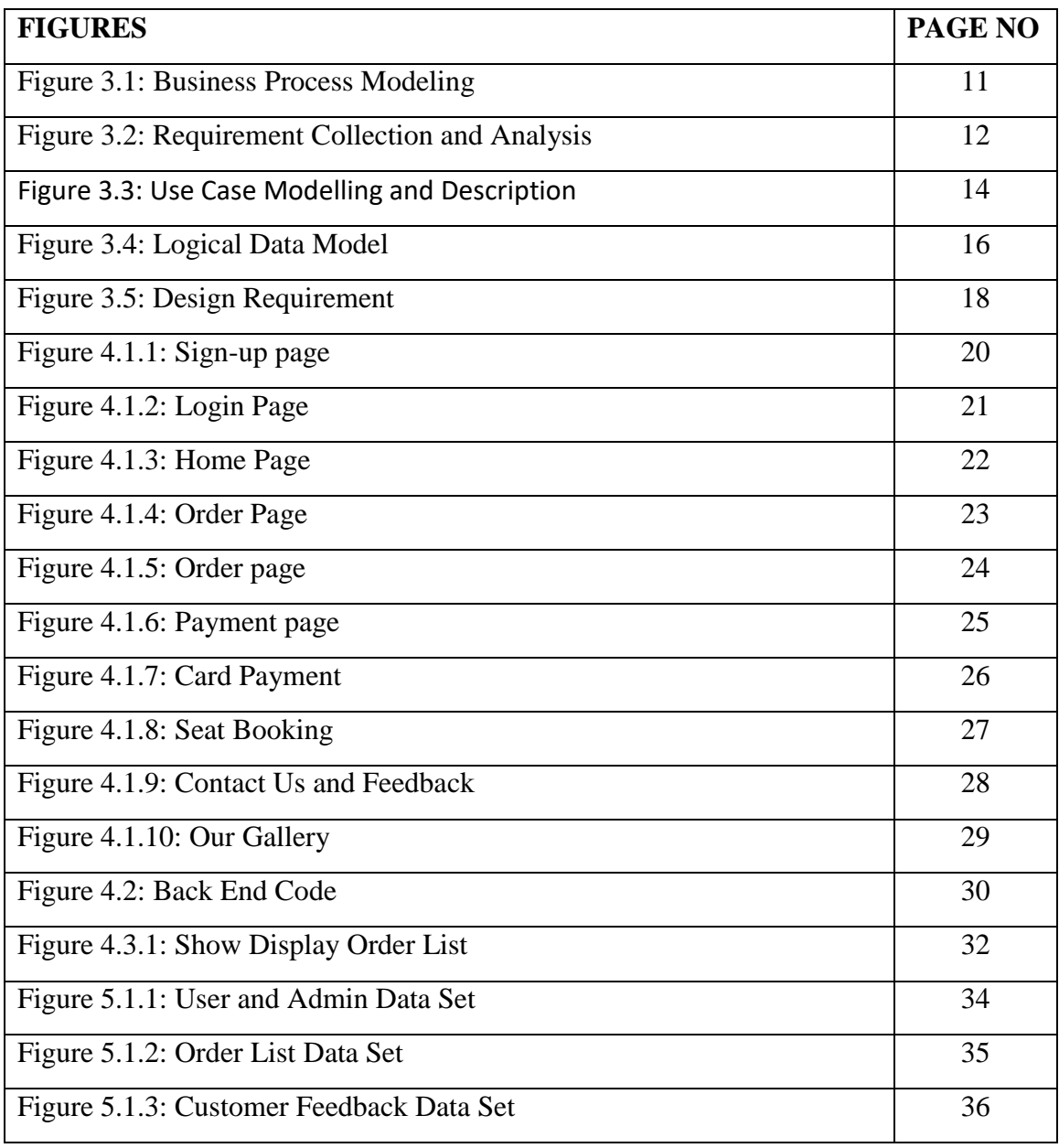

# **LIST OF TABLE**

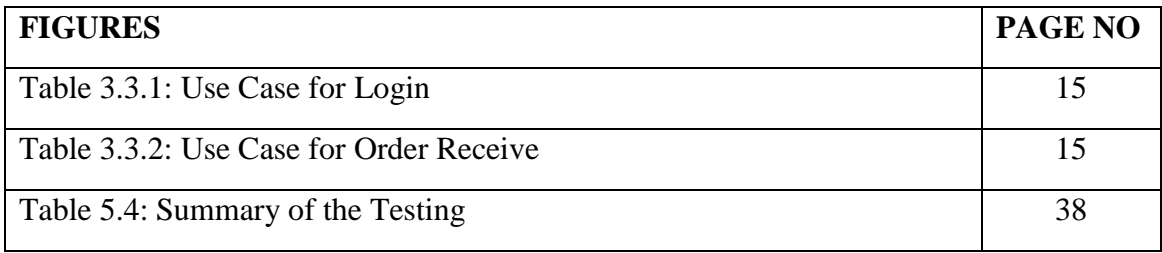

# **CHAPTER 1 Introduction**

## **1.1 Introduction**

It is a smart restaurant. "SMART Kitchen: Green Garden" is a platform that makes it easy to order your food and get your required food on time. Our Smart Kitchen is exclusively for students and staff of Daffodil International University. You can easily order food inside or outside the green garden. The most interesting thing is that you can log in and book your seat outside. We have arranged it in such a way that you can order easily. Our website will save you time. At particularly busy times you can book food by ordering from outside also if you say I'll come and eat at 1 pm, we'll book your seat and book the food for you at that time. It saves your time. We have come up with a simple rule to simplify the payment process considering all the students, you can pay from your student ID, you can keep advance payment. Moreover, considering the popular mobile banking in the country, we have kept payment through student card, bKash, rocket, bank card and cash payment. This project of ours is going to be a valuable resource for you. The reason for doing this project is - during lunch time all the students come to eat together. Then there is a problem in giving food. Stand in line and take the token and then take the food. Which wastes valuable time. Many times the stroke does not happen again, the food is delayed. So we have undertaken this project by considering all such aspects. Now you can order your food at any age without wasting time standing in line. Moreover, you can see the table-chairs offered here, which seats are available, booked or available at any time, all information will be provided on this site. We have created this project considering your valuable time. You must have an account to login to our website. You can easily login with your student account. You can book your seat, all the food menu will be given and the price. Our **"**SMART Kitchen: Green Garden**"** will be a very convenient medium for you. All in all, our project has brought a touch of modernity that was never present in our campus. We hope this will be very useful for everyone and will be implemented very soon.

## **1.2 Motivation**

Our main purpose of doing this project is that sometimes we do not get food by entering the green garden, and sometimes we have to stand in line to collect food. People have to stand in line especially for lunch. This project is considered my time. Moreover, our main objective was to summarize everything. Because all in all our time and food are available very quickly. Another objective of ours is that many times our staff are overwhelmed with serving food, they can't keep track of the order, have to write down the order on paper, keep the food list, and tell two to three people to the customer. They waste a lot of time on food. So they delay cooking. So we aim to provide all the information here on our website to save their time. Account collection stock will be updated. And this is our best website in terms of students. So our aim is to distribute food to everyone in a certain manner. We will give you all the information about the most comparable dishes. So we can achieve our popularity to everyone as per our objective. Moreover, many times seller is subjected to harassment, especially with regard to payment. There are many students who want to leave after eating food and do not pay, many times there is a quarrel with the seller about the bill. Our aim is to stop all these harassments and make us a proper "SMART Kitchen: Green Garden" solution. They were not harassed any more. Helping buyers and sellers to sell and buy is our main objective. You will be able to understand your food properly and understand everything about payment food table only with the help of our project. And how and what to do has been made very easy for you to understand very quickly.

## **1.3 Objectives**

Many times our students go back without food. Many students do not get food during lunch time. Food has to be collected from outside cafes for food. Our main objective to solve the multifaceted problem is that we will feed them at the right time and they can sit and eat in our green garden. So we want to solve all the problems by implementing this project. Only if our project is implemented, the food problem of campus students will be solved. Moreover, if the project is implemented, all the members will save a lot of time in the management of Green Garden Cafe. They will be able to keep all the accounts and they will have an idea of which order to make at what time. We want to move forward with our original objective by implementing the date very soon. And if we can proceed according to our main objective, this project will get its proper benefits. A project becomes while only when it can fulfill its original purpose. So by implementing the project we will be able to solve all our problems and move forward as per our objective with further implementation the ground reality will match.

The main objective of our project is:

- Advance booking can be done to collect food. Can write list of all foods. You can keep a list of favorite foods.
- $\Box$  You can sit anywhere in the campus and make a booking and see all the information about what food is in stock.

### **1.4 Expected Outcomes**

We have collected data by talking to some students while undertaking this project and we have also contacted the Green Garden authorities. In particular, after collecting the data of the students, we have divided their problems into three categories. We worked out the problems using some algorithms. Their main problem was firstly they had to stand in line for food. The second problem was not getting enough food. Thirdly and lastly what was the main problem was that they had no place to sit and eat or they had to sit and wait to eat. So we have tried to solve the problems by researching them. We have stored their data accurately in our database. We entered the Green Garden today to find out how accurate the SMS is. The main purpose of our entry at noon was to verify the accuracy of the data that the student had given us. Once we got in, we could see exactly what the problems the students were saying were consistent. We then talk to the authorities and they also talk about various problems. They reported that many students leave without doing these after meals, many do not pay the food bill properly, and they have no idea when the food stock will run out. Then we move on. Hopefully we have implemented and accordingly expect a good result from us. A customer can do transit system and the most interesting thing is for him. There will be a certain table and chair where he can take his seat as soon as he arrives.

#### **1.5 Project Management and Finance**

We need admin panel to manage this project. I can manage our project through admin panel. Moreover, we need some of our own work to implement this project, considering the financial aspect, everything is needed in the project. We have to face some management they are the admin panel should always be active. Moreover, we have to solve some problems in implementing this project. Among the many problems we faced, the most notable one was creating accounts in the project. We have given priority to university students here. We wanted them to create accounts using their student IDs but that was not possible. We couldn't do it because our varsity authority website doesn't match but we can do it we will do it with the permission of varsity. But it won't be that difficult. We will do this very soon during implementation with Just Varsity permission. This will solve our little problem. Of course we will need financial support for the implementation of the project. Because when we run our technology on live server then domain hosting will come up. There are other things we need to do financially. We all know that money is needed to implement them. We will need money to implement it and if we can implement it, we will be able to wrap up the financial solution and make it a reality, it will be a role model for us. So, we can hope that after completing the project and solving the financial problems, our Green Garden Kitchen will take the form of a beautiful and practical project. With its implementation, we have to face some other issues, which has become a very important issue in the field of management. They are we need moderators with admin panel in kitchen. Because the display menu is for watching and listening and serving the food when the food is ordered. Communication with our customers. More to be added are those who will always continue to help us. Moreover, there is the matter of exchange management as a day-to-day. The most important role in a project is management. Management has to keep us alert and try our best to provide the best benefits.

### **1.6 Report Layout**

#### **This project contains the following contents as given below:**

Chapter 1: Explains the introduction of the project along with its motivation rationale. This is first chapter of our project. Our purpose Our rules our motivation All the topics are discussed in this post Also what we want to do about the topic The main goal of our project is discussed here.

Chapter 2: Discusses the background project work, project summary and challenges. Solving all the problems We have discussed all the issues related to the project, creating opportunities and solving all the problems that are there.

Chapter 3: We discussed our recruitment requirements. Also described the business process model and presented the logic data and required design and description. Collected and described the necessary requirements. Discussed and described case modeling.

Chapter 4: We discussed the design specifications. Here Front-end Design and Back-end Design is discussed. Moreover, interaction design and user experience have been discussed along with implementation essentials in this chapter.

Chapter 5: We discussed Implementation Front-end Design of implementation and test database. Moreover, I have tested through the implementation test and discussed the test results and reports.

Chapter 6: Discussed the impact on society, environment and sustainability, impact on society, impact on environment, ethical aspects, sustainable planning. By environment we have considered the comfort of our users they use it very easily to order food and other aspects like payment food assurance table booking they discuss everything it is environment friendly and in line with reality the technology is implemented very easily.

Chapter 7: Discuss future opportunities and opportunities further development opportunities or benefits in our project and what could be the latest. All in this was our varsity green garden food restaurant project we discussed its implementation and future and mentioned what its outcomes could be.

# **CHAPTER 2**

## **Background**

## **2.1 Preliminaries**

The massive growth of internet in our society has made us more modern. Using new technology, we have brought everything to hand. With the change of time our internet and everything has increased in communication and growth. Day by day we are merging with the modern and smart society. This is our greatest achievement. We are now connected with smart technology in our world and background. Everything is at our fingertips now. With all aspects in mind we create our "SMART Kitchen: Green Garden". Through our project we have worked with all the facilities through our internet. In this, the emerging aspect of technology and internet, along with the change, we have developed modern technology in the university considering the technical side. Our biggest advantage and role of this technology is to have all the information with us be it daily account, every month account. Moreover, how many pieces of food are sold in my stock every month, which food is sold more, which food should be kept more in our stock. Customer satisfaction and customer rating feedback can give us the biggest feedback that they are getting their food on time and how the food quality was. Preliminary or Terminology Our greatest credit we have undertaken in our Green Garden Kitchen technology considering our technology. Through this technology a student will be able to come and eat certain ordered food during his class break a teacher will get his ordered food prepared in advance it will save his time. Over time we have tried to provide maximum service to a food order by noting the essential background. Here we have our service team admin panel always engaged they will verify all the information of our customers and give accurate results. Our customer can order food without any hassle. A customer can do transit system and the most interesting thing is for him. There will be a certain table and chair where he can take his seat as soon as he arrives. Our main aim was to keep in mind our customers and employees so that they don't get confused without causing any confusion. We account for everything. Available from this site. Daily sales will be calculated. Moreover, customers can see the list of food in the store at any moment, the customer can see the process of his farm on the display. We can't come anywhere in the campus at any time. Our main goal is to consider this aspect in the cafe. We have kept the booking system on. As soon as the payment is made, the customer's booking will be prepared and we will serve the food to him. Finally, we want to say one thing, our main objective and role of this project was to serve food by saving time and presenting it as a smart kitchen. We can hope that we have become known as smart kitchen. Our main goal has come long ago. We have taken up this project only for the students and teachers so that they don't have any hesitation or problem in terms of food. In this, all the information of Green Garden Cafe will be started through an online process and all food customers. workers daily account sales and all. Some will be updated on our site. There is a coupon code system for special teachers to get discounts by using coupon codes. I think a teacher or some other teacher leaders got a bill of 5000 taka, they are going to discount, then 500 taka discount was given for them, they are saying that if we are given a discount of 500 taka then a secret will be given and they will get discount through the court.

#### **2.2 Related Works**

Our related works were only for "SMART Kitchen: Green Garden" users to make them feel comfortable and order food correctly. Moreover, related work means searching for similar work. Then the depth of the work can be determined, the specifics of the work can be understood, all the related matters can be known, let the company or any other means check whether the information is correct. Finally, job quality, job advancement, and service internships can all be measured through service internships and entrepreneurship. Through this technology all information related concepts will be available facility delivery work progress will be known. A customer's needs of food will be known. Anyone can give feedback if they want. Through feedback, our mistakes or service advantages will be known. A good and high quality supply related to job map services is required to receive products and provide services accordingly. As related work we can verify all the updated information on this site. When the student orders food while sitting in our cafe, he must log in and order the food. If he has not created an account, he must create an account because in order to share all the relevant information, then you need to open an account by entering our website through our QR code scan. There are related and similar other functions which will be like user and admin panel The admin

©Daffodil International University 7

panel will serve food that can be ordered. So considering all aspects we have to keep our relative works ahead. Our relative is main and will act as the main branch. If we can merge relative tasks, it will be a concern for our admin panel. Memories must be prioritized. A relative function acts as an imperfect for another relative function that takes precedence as the main participle.

### **2.3 Comparative Analysis**

If we do a comparative analysis of our technology, then we think that this work has never been done in our campus before. I am sure that this is the first time that we have introduced some new features in our campus. Otherwise, I don't think there is a website like this in our country. I think took the initiative first and we successfully completed a task. There are many projects about the cafe that have been implemented but their fiction is completely different from ours. The reason why we are comparatively ahead of them is that here we are at our website when you scan the QR code. You will be prompted to sign up, you are logged in. If you do not have an account, please create an account. It is very easy to login with your Gmail, your Facebook ID, Google Access. After that, our food booking option will appear in front of you. Order food option will come when you order food then admin panel will confirm payment option. After making the payment you will be updated on our display after all the food is prepared. If it goes bad, you will be informed about it on the display or through a voice message. You will get the food very quickly without standing in line without wasting time. Comparatively no other app or website or any app can give you this facility. Either you have to physically take the order from them or you have to go and place the order with them and they will come to receive the food or you have to confirm your win and once the food is confirmed here our representatives will deliver the food to you. We can keep our website ahead of others because we have come up with a different and new development in every aspect. We have this facility which you will not get in any other way and through this first green garden in our campus we have created a comfortable website to implement each of our and considering all aspects of students and teachers where all problems will be solved. This site is a different website that can satisfy a customer with all the features. Considering everyone's convenience, we have presented our related tasks. All of our related tasks have

some relationship with others, but there are differences. Layouts that are divided into steps in one of us are rarer than others. Moreover, in some other aspects there are complete differences and the whole work takes a slightly different form.

### **2.4 Scope of the Problem**

Every job has to face some problem. We also had to face some of the same problems. And there is no problem that you don't have to face. First of all, I faced several problems. There was a problem with the seat plan. How to keep the seat booking option. There was a little problem with them. After solving this problem, we had to face another problem that is to print the daily data through a PDF box even after the delivery of the product, which was one of the problems in the middle. The problem was that we had no idea about how many food items were delivered from the store sold, and we had no idea about giving a daily account. One of the other problems was not adding discounts. At first we had no idea about adding discounts. We will normally order the food and the customer will pay the amount of the food. Not thinking that we can make customers more attractive by giving discounts, we discussed and thought that by giving discounts, more customers will come. Keeping this aspect in mind we have put discount offer that is coupon code to attract new customers. If you order food from here and eat a certain amount of food or check out a certain amount of balance then you will definitely be given a discount. The customer will get a discount through a certain code that we will provide through the coupon code. Especially considering the teachers, we have kept a secret code through which the teachers will be given a discount after eating, but in this case, there will be various attractive discount offers, you can get the discount only by using the coupon code. Arranged, it will increase the attraction of our customers of that day, students will be attracted to food. Some more problem to face that another problem was that how to set up the time after booking the booking problem he made a booking then he didn't come how long we will wait for him after booking we consider every one hour thirty minutes We had to make up some time with the booking time for him. This process is only for our users to avoid any, we have kept the order process very short. Next we have another process that is if the customer does not pay after placing the order we will delete the order.

### **2.5 Challenges**

Challenges include anything that potentially affects our "SMART Kitchen: Green Garden" system from the outside, changes in market demand, or hiring shortages. Many times when the price of our products increases then the price of food goes out then we have to increase the price of food. Again there are many problems when increasing the price of food, the price has to be kept in such a way that it is within the reach of the customers. If it goes beyond the reach of the customer, the interest of the customer will decrease. Moreover, there are more such cafes or food codes, they cannot serve proper food. They have to waste time standing in queues to order food at cafes. Many times nonavailability of food is a big problem. Having to face the problem of paying the bills, you can easily order and eat food at our Green Garden from such a multifaceted problem. You don't have to stand in any line, just scan our QR code and it will take you to our site. Just follow the basic rules to order. So we had to take various challenges to make this easy. Here we have worked with unique ideas from others. It is important to anticipate difficulties before our users experience them and make progress towards them. We will take feedback. Later we will solve the customer's problem. Which was another challenge for us. Day by day members of Green Garden are facing problems in providing services to increase the number of customers. Solving their problems was our main challenge. Although our entire framework is based on a system that is simple and intuitive for users and admin panels to use. Another challenge we face is that using Student ID to help users easily log in and manage meal payments. This will be treated as a super account. Students will recharge this super account in advance. Then they have to pass their ID card. It will save time. At first we had no idea about adding discounts. We will normally order the food and the customer will pay the amount of the food. Not thinking that we can make customers more attractive by giving discounts, we discussed and thought that by giving discounts, more customers will come. Keeping this aspect in mind we have put discount offer that is coupon code to attract new customers. Of course we will need financial support for the implementation of the project. Because when we run our technology on live server then domain hosting will come up. There are other things we need to do financially.

## **CHAPTER 3**

# **Requirement Specification**

## **3.1 Business Process Modeling**

Figure 3.1 shows the hotel business process model. It is a flowchart model that demonstrates the processes that can be performed to form the business process model On entering our website, first you will be presented with the business model homepage. Later, after the account is created, you will be able to see all the unique information of your account name, customer.

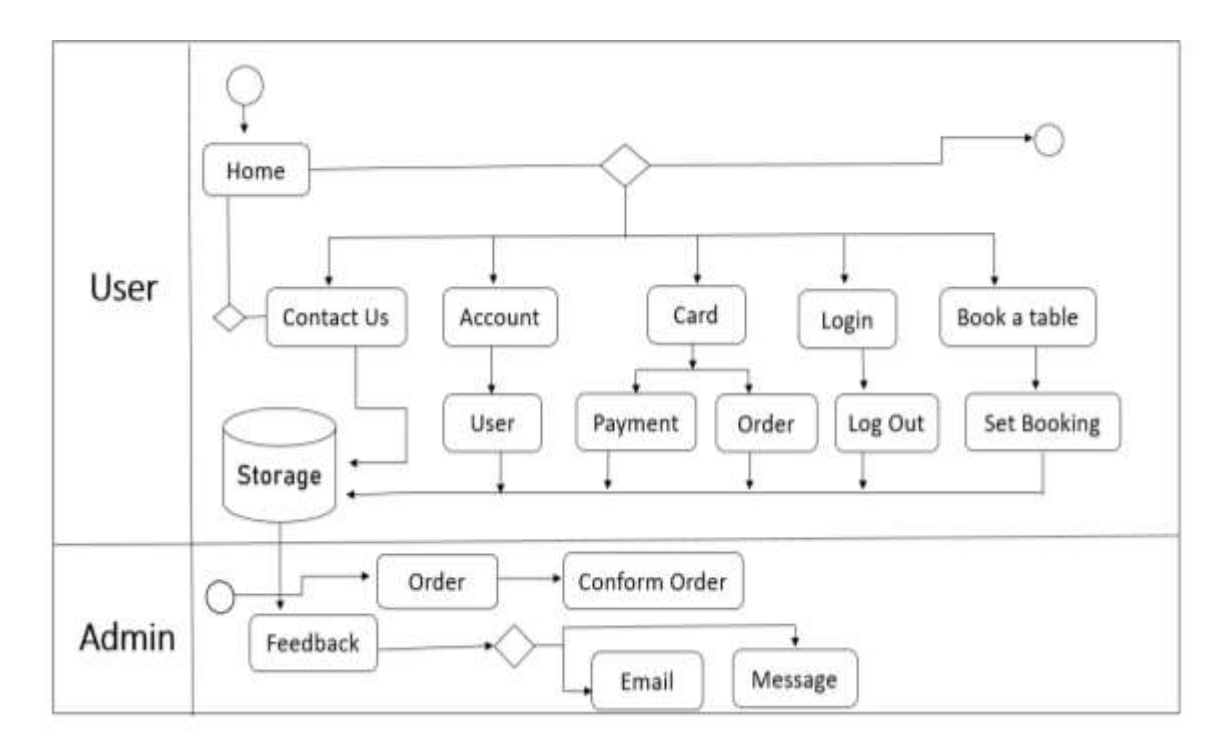

Figure 3.1: Business Process Modeling

Through that you can know the order information. There will be a login option from where you can log out if you want. The option of seat booking has been kept. You can book the seat according to your time and you can order the food of your choice. The food will be prepared according to your time. You can book a seat and order your favorite food and the food will be prepared according to your time. When you are in our cafe while ordering. All the information about your order will be displayed on all displays. You can

see the order process directly on our display. Payment process, food preparation process all information will be informed to you. A notification will be given to you before delivery after the preparation of the food and you will be notified through which you can get the food.

# **3.2 Requirement Collection and Analysis**

We have taken some close feedback from the customers here, there are several talks about access to the cafe and the ordering process has been worked on with the feedback. Contacted them and we invited them through a program in front of the cafe. we analyzed the results we got and we looked at what the customers wanted. Most of our customers expressed interest in ordering and taking food.

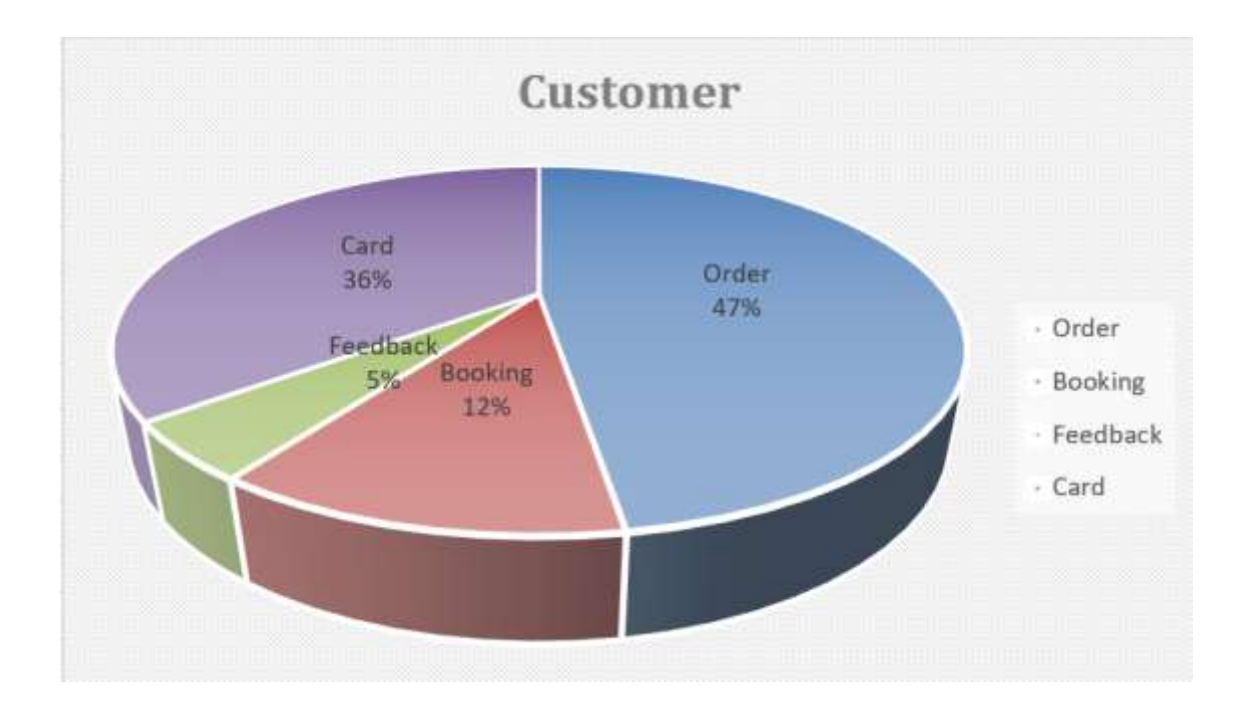

Figure 3.2: Requirement Collection and Analysis

Many of them expressed good interest in keeping the booking and many said that by booking the food is delivered to them on time. Here the sentiment is about some things that the criminals can somehow steal the information for our third party. Our customers have

asked us to be vigilant about not clicking any data. In particular, our customers have been more attracted to manually ordering food from their database than to automatically ordering food from us. A usage found they are more interested in paying by card with 36% of customers. They have shown great interest in paying by card, we have taken note of them and we have confirmed We will accept their opinion and we will work. On the other hand, customers are very interested, 47% of customers are willing to order and eat. Which has repeatedly expressed the interest of the gen customer for booking and on the other hand for feedback. We currently have 5% customers and will increase our number later. 12% of customers expressed interest in booking who wanted to make a reservation before actually ordering the food.

## **3.3 Use Case Modeling and Description**

Analyzed internet data based on security issues. We built our website by analyzing people's success and we put it together. Here we have divided into two parts admin panel and user panel. If we are showing our usage diagram modeling. Here we have two actors one actor user another one our admin we call super admin. Here initially actor created users new message list we put contact, card, profile, booking option on homepage. Later we can see user's order list, booking order, booking table everything. After clicking on the login, the user can confirm the add card, contact, order, confirm table from the profile. This will take his order process through a step where we can prepare the food for the next order. This process is only for our users to avoid any, we have kept the order process very short. Next we have another process that is if the customer does not pay after placing the order we will delete the order. For this a different nature will be done from a single admin panel which can be done by super admin or any other admin. But the payment must be made, if not, a notification must be sent to him. From where the payment issue will be mentioned later and the reason for not being able to make the payment. We have kept this option only for users who can log out at the moment. A new interface is indeed updated. There is no need to log in for the new internet. The previous accounting will be fine. What is the reason or any button to create a personal profile option? You can turn off the child's privacy by clicking on the notification. Access to privacy feedback and other options for users. Those who have used it can let us know very quickly if there is any problem. The

admin panel will be diligent about this and they will work on it to resolve it. Admin can see the feedback and necessary action will be deleted.

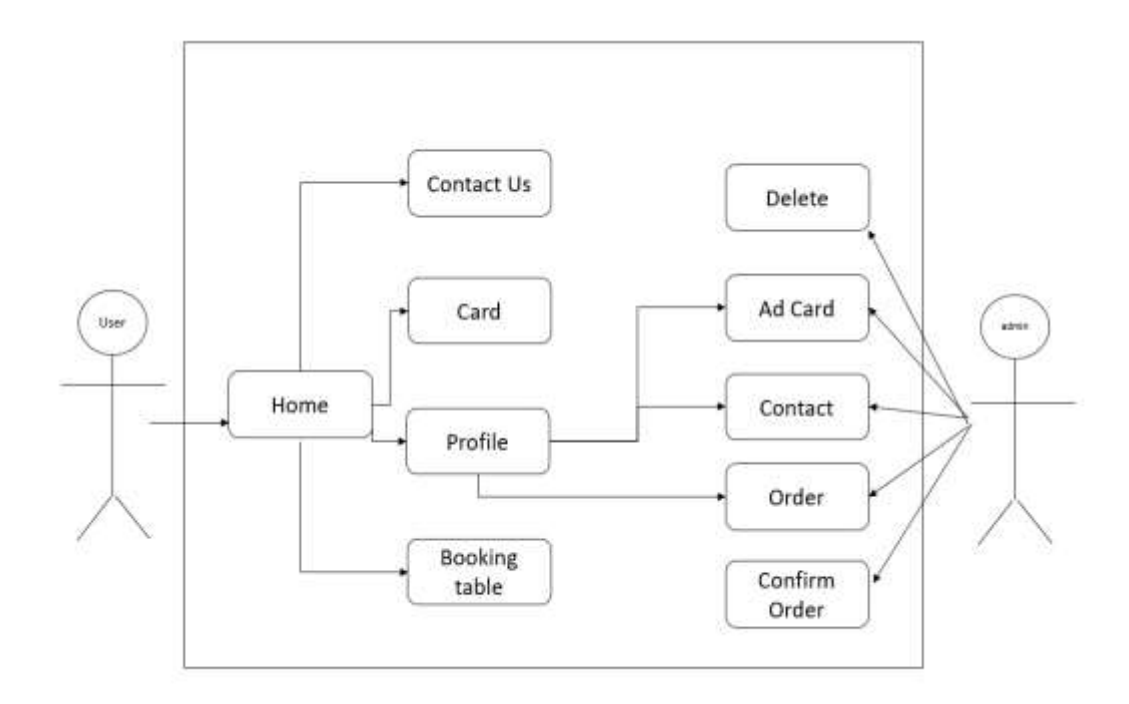

# **3.3.1 Use Case Modeling**

Figure 3.3: Use Case Modelling and Description

**Use Case:** Home

**Actor:** User, Admin

**Primary Actor:** User

**Description:** User can view contact us, card, profile, booking table and can see the complete process of his order. Later users will get an idea about the menu where they can order the food according to their choice.

**Pre-condition:** User must have an Android phone or laptop. After entering our website he has to create account.

Post-condition: User must have internet connection before using our website and before creating account. No service can be provided without internet connection. A use case is a

diagram showing the interconnections between system components. Use cases are methods used in system analysis to identify, describe, and plan system requirements. Use Case has only 4 major elements, that's are Actor, Use Case, System, and Relationship.

# **3.3.2 Use Case Details:**

## **1. Use Case of Login:**

| <b>Use Case Name</b>    | Login                                                                                                    |
|-------------------------|----------------------------------------------------------------------------------------------------|
| <b>Use Case Details</b> | A customer must first login then come to the homepage.                                                                                                 |
| <b>Pre-Condition</b>    | User must have an Android phone or laptop. After entering our<br>website he has to create account.                                                     |
| Actor                   | "User"                                                                                                    |
| <b>Post-Condition</b>   | User must have internet connection before using our website and<br>before creating account. No service can be provided without<br>internet connection. |

Table 3.3.1: Use Case for Login

## **2. Use Case of Order Receive:**

### Table 3.3.2: Use Case for Order Receive

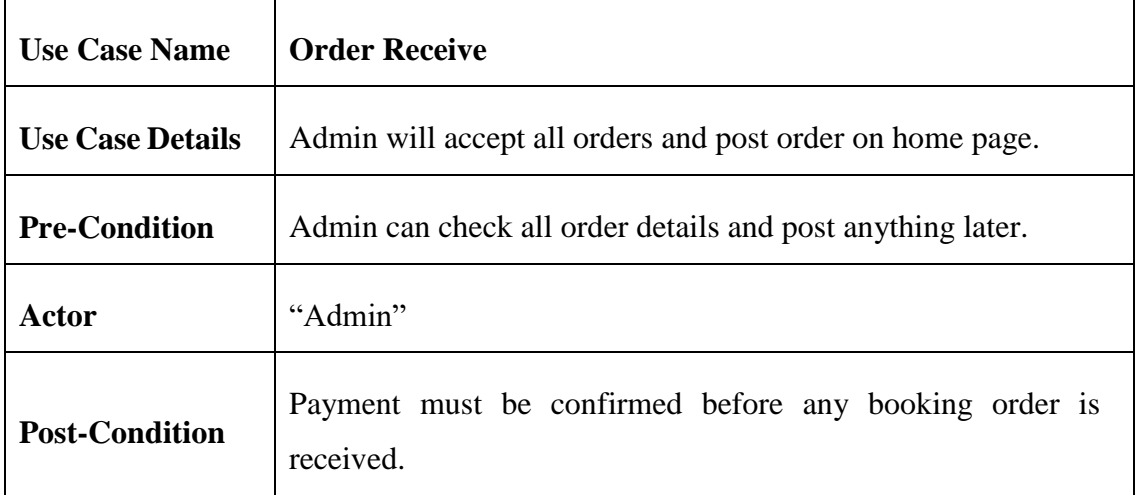

## **3.4 Logical Data Model**

A diagram showing our entity is a logical representation of the data model. Here all issues are discussed with the customer and the matter is discussed in the admin panel. Here is a system design showing the nature of each entity and how it can be intercepted to provide an idea of how the customer will process the order in our multiple tables Home page card, profile, contact us, booking table All these aspects will be considered and the profile will contain many aspects including security that the customer will accept in placing the order.

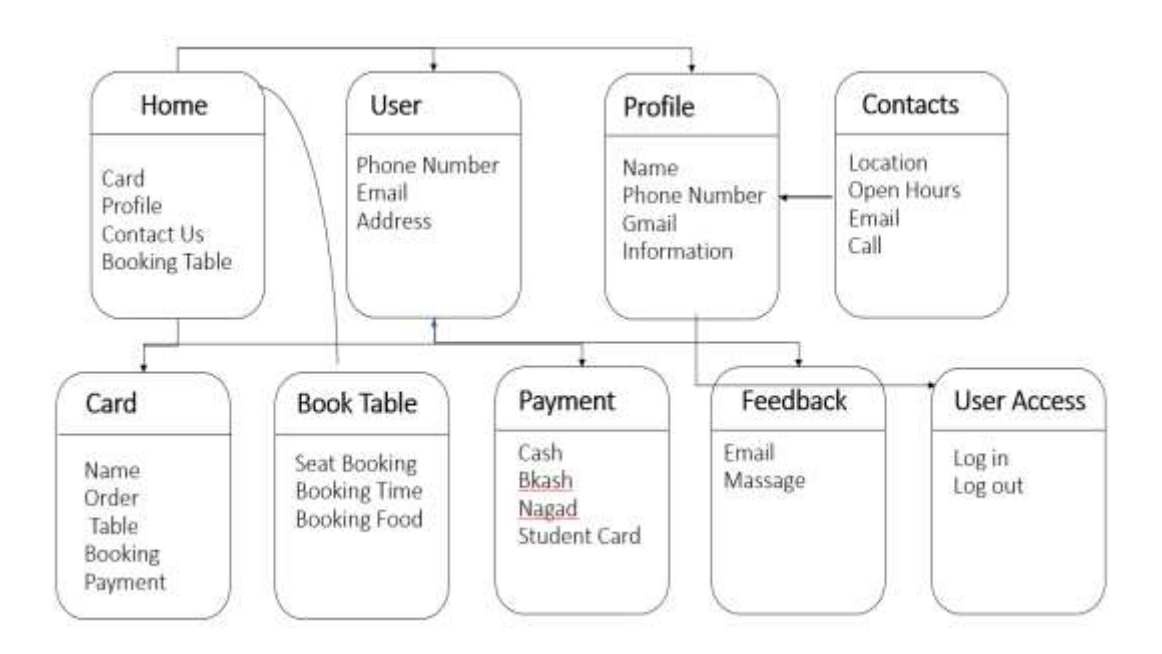

Figure 3.4: Logical Data Model

Later, the user can access all the information from the information homepage and see all the information included. On the top right, you will have the Con Secured Card option. The food ordered through this option will get the payment process option from there you can confirm the food order by paying. Later, if there is a new interface, there will be an idea about manual personal food orders. Here is the user interface phone number, email, address ideas will be given on all these issues. Next in the table we have arranged for the customer's communication where the customer can contact us directly that is contact us list is location, open hours, email, call you can contact us anytime through this channel, our customer service will be alert about this and you can also contact us directly. We have

kept card option for payment after ordering, here you can see all the information of your product including payment name, order, table booking, payment this process will be required only for ordering them. We have several options for payment cash, bKash, nagad, student card You can make payment anytime through these means. For adding multiple accounts, we have kept login-logout option through which account can be logged in and logged out at any time. If you want to make a booking, there are three things mentioned in the booking option seat booking, booking time, booking food This way you can place your order in advance, we will prepare the food and once the food arrives, it will be delivered to you according to your time. The last thing we mentioned is feedback. You can give your opinion through feedback. You can give your opinion about how you liked our highest system during food rating service delivery time processing. If you give then we can do the next work according to the feedback where we can solve the mistakes. So your feedback is very important and useful for us. For feedback we have seen two options on them email and message. You can give feedback through these two channels, but you must fill in your name and mobile number in the option while giving feedback, otherwise your feedback will not be accepted.

## **3.5 Design Requirement**

It all comes down to design requirements for food to get us through ordering, ease of ordering, ease of ordering data for users, and ease of ordering to invite others. Whatever it is, all the arrangements are there to make the order comfortable. We have put some information on the home page. Which are booking options for ordering contact card profiles. Moreover, there are some other options, they will be given the price along with the picture of the food.

**Home page:** We will see a food ad every now and then. The food will be done right in front of us and some features have been added to make our order attractive for booking. There is a response at the bottom of the home page. You can give your opinion from here. Khulna saw four other alternative ideas that we could use at other times.

**Create Profile:** You need to create account first. If you have created an account, you will login. If you do not create a login account, you will not be able to enter our website in any way. Later you can follow the order process otherwise it will not be possible.

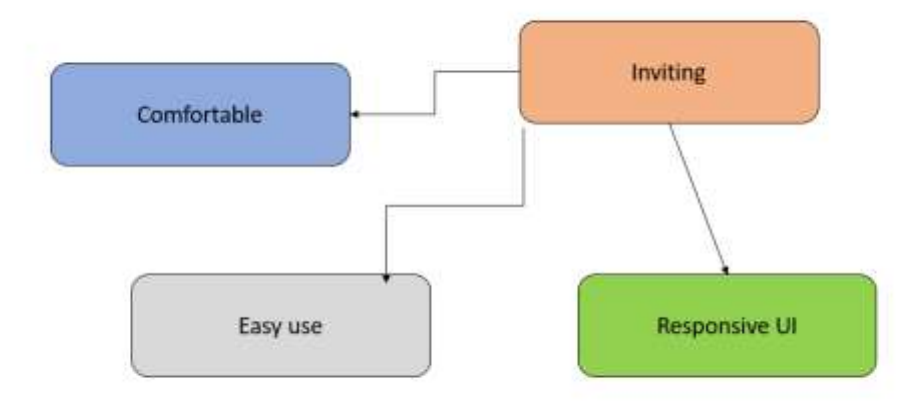

Figure 3.5: Design Requirement

**Order Menu:** Here you can see our food menu list. All our dishes will be given in the menu list. You can order food according to your choice. Here you can see our food menu list all our food will be given in the menu list you can order food according to your choice.

**Booking Table:** We have provided booking option for when our users need to book table and food in advance. For booking in advance, his entire meal will be prepared in advance and the meal will be ready to him according to the time he gives. So no need to wait he will get food according to his time.

#### **CHAPTER 4**

## **Design Specification**

## **4.1 Front-end Design**

We realize some ideas in making our website. We used Visual Studio Code in this project. All my work is done through Visual Studio through which all web programming is done. Considering all the features here we can use various extensions useful for writing. Using code for evacuation has several advantages. Our entire technology is done through programming code which makes it possible to create a strong website. Front-end Design including syntax highlighting, bracket-matching, auto-indentation, box-selection, With Snippets and other features, VS Code lets us be productive faster. It's a unique combination of features that allow front-end and back-end improvements in a common environment we use to build websites. We had a special role in building this website especially some of the work that made our design look beautiful. We were able to make it look beautiful through the code. We definitely deserve it. There are roles on various sites to coordinate viewing from website to website. It would never have been possible if it wasn't for our other websites that made it possible. Our design is made in such a way that the customer can use it very easily. Considering the customer, we have made this design in such a way that the customer can use it very easily. We consider the customer very easily. For ordering we have put a very simple process on our front page which only a common man can see without any hassle. This process is only for our users to avoid any, we have kept the order process very short. Next we have another process that is if the customer does not pay after placing the order we will delete the order. This completes our entire project through which we can complete our food order in process. But we have some other processes that exist. For that we have another process to analyze differently. Where after ordering the food, the customer can know and see the next update of the food. No password will be needed to log in from Google and Facebook. You can login directly only by clicking on Google and Facebook options. then he will be logged in as soon as he clicks on us. Also, we have left two more options to login, you can login directly by clicking through Facebook.

# **4.1.1 Sign Up Page**

As soon as we scan the QR code, one such option will appear if the sign up option. We first signup option from Google if you don't have an account. Then you have to create account then you have to do bad. For this, the customer must create an account with full name email and a password. Once they have been identified, their account will be created and opened through Gmail verification. After that, the user can access his account and save the password if he wants. It will not be possible to enter at any other time except. If you forget the password, there is an option to give a forgotten password.

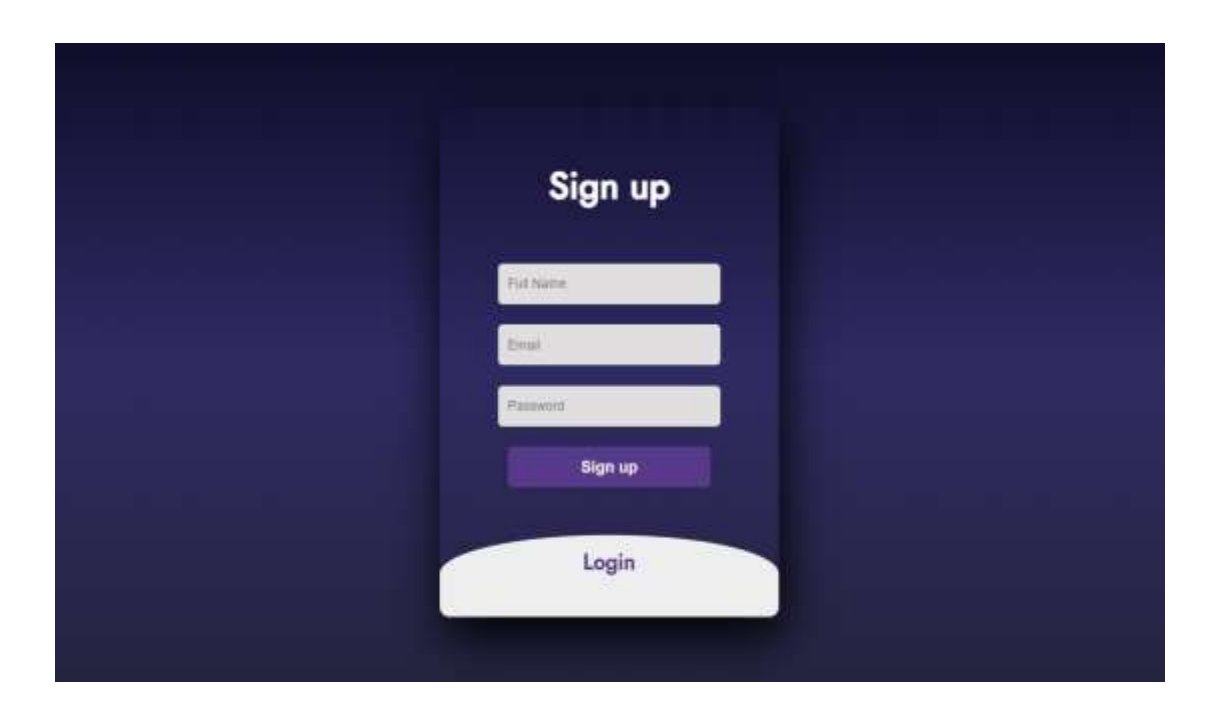

Figure 4.1.1: Sign-up page

# **4.1.2 Login Page**

We have put the second step login page here, if our user account is created, then when he login, he can login only with his g-mail and password. If the user has saved the password, then he has to login once, then he will be logged in as soon as he clicks on us. Also, we have left two more options to login, you can login directly by clicking through Facebook. Otherwise, you can login directly with Axis from Google if you have any Google account on your phone. No password will be needed to log in from Google and Facebook. You can login directly only by clicking on Google and Facebook options.

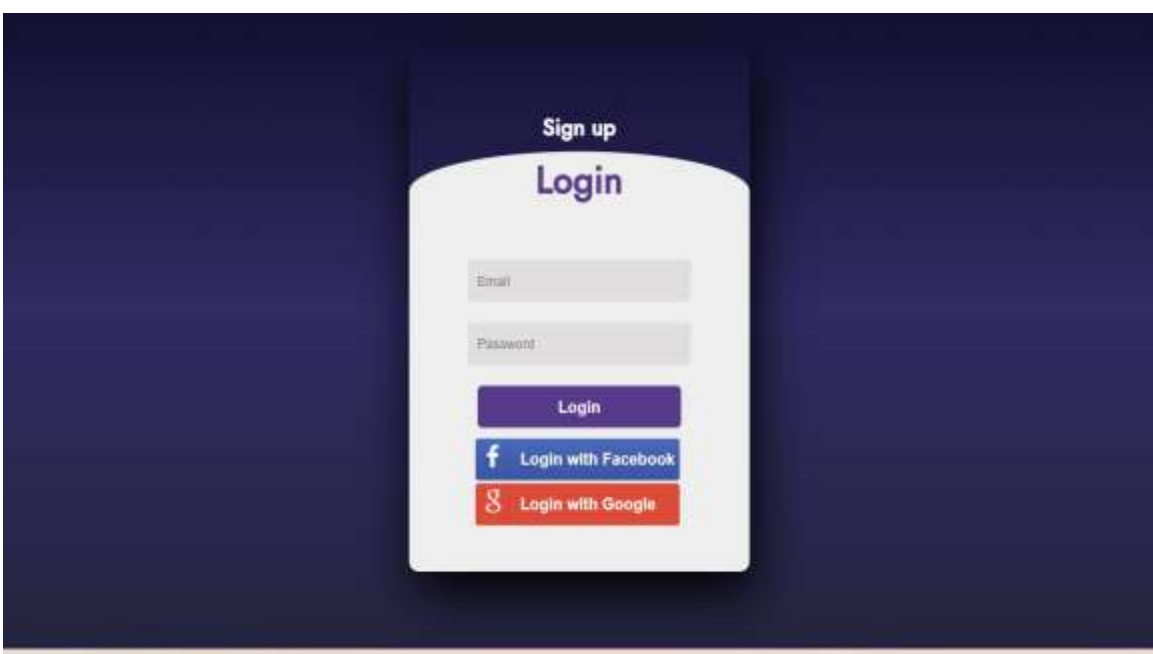

Figure 4.1.2: Login Page

# **4.1.3 Home Page**

After login you will come to our homepage. When the customer comes to the home page the home page will show you some of our dishes for you to booking table. From the side, the name of the account creator, besides the card, login-logout option, the idea about the table will be given. You can book and order food from there.

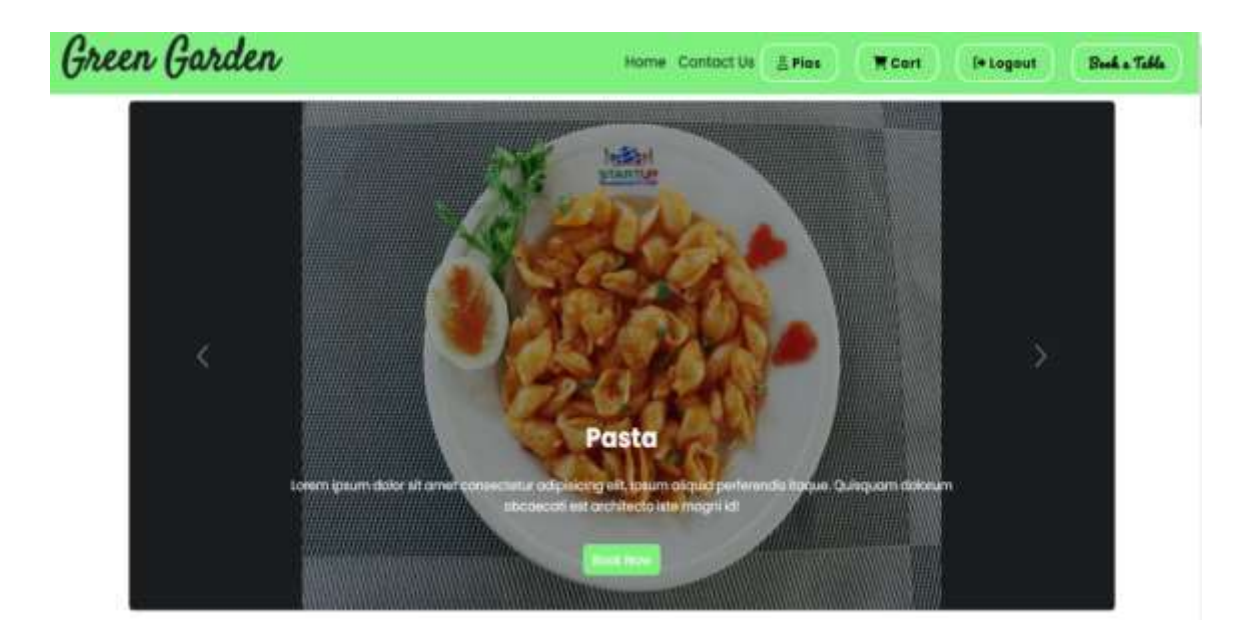

Figure 4.1.3: Home Page

# **4.1.4 Create Order**

As soon as you enter the homepage, all the food list will start showing to order more of our food. You can order food according to your choice.

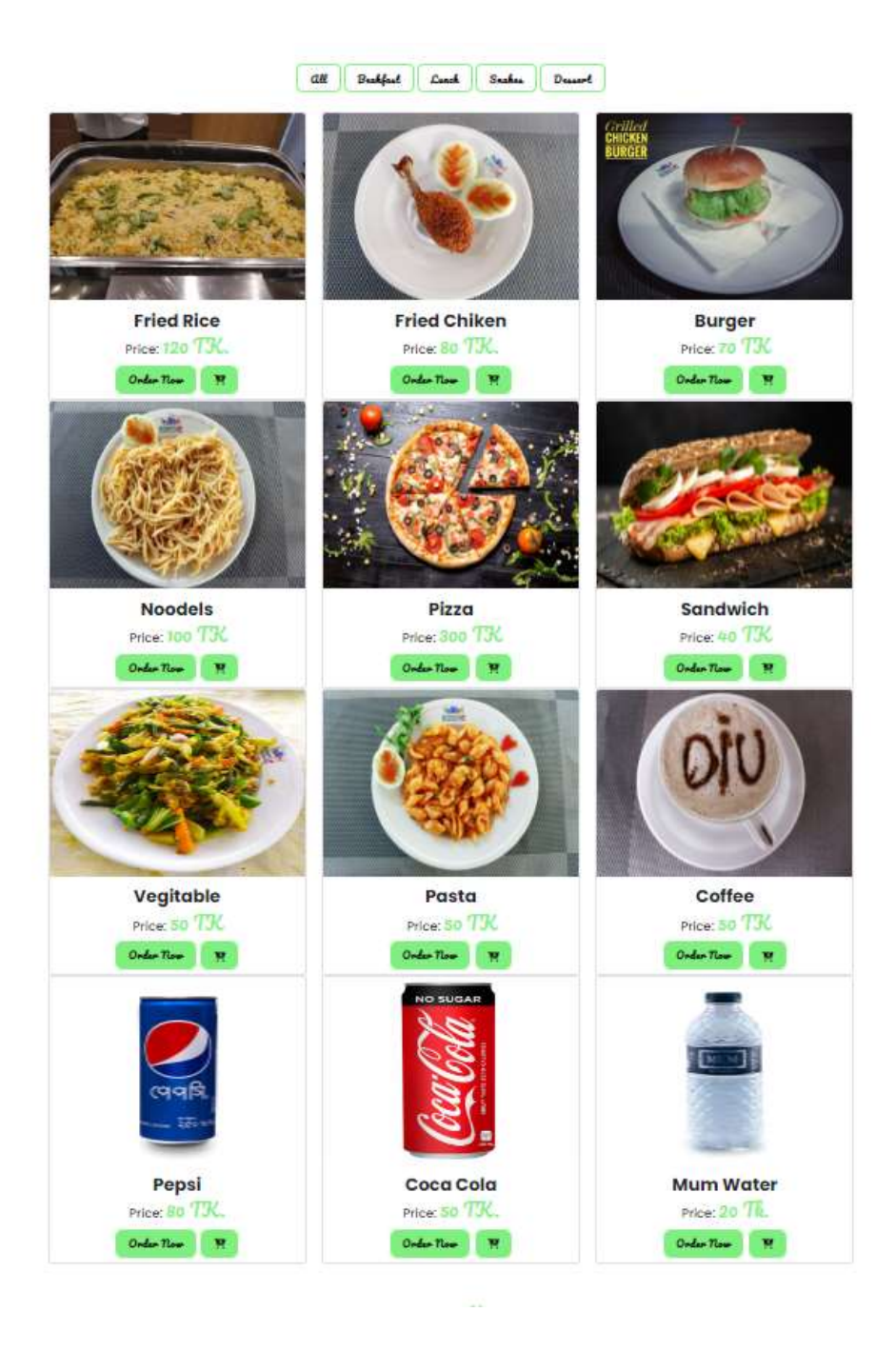

Figure 4.1.4: Order Page

# **4.1.5 Order Page**

After ordering you will be brought to this page for payment. You can review your orders here. You can increase or decrease the quantity in your order here. After final verification and you make the payment, the order will go to the admin panel.

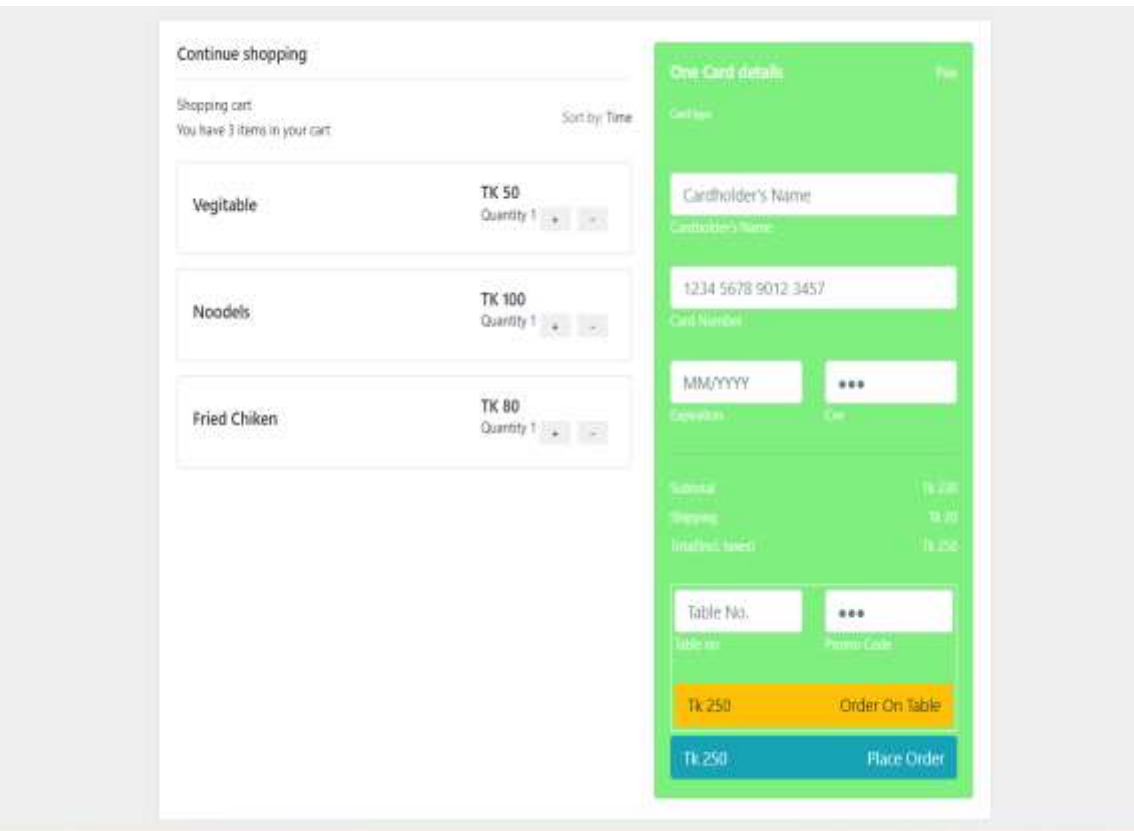

Figure 4.1.5: Order page

# **4.1.6 Payment Page**

If everything is fine now you will be asked to make the payment. You will make the payment. After making the payment, the admin panel will check it and you will receive the order. Payment can be done through bKash, nagad, student card or cash.

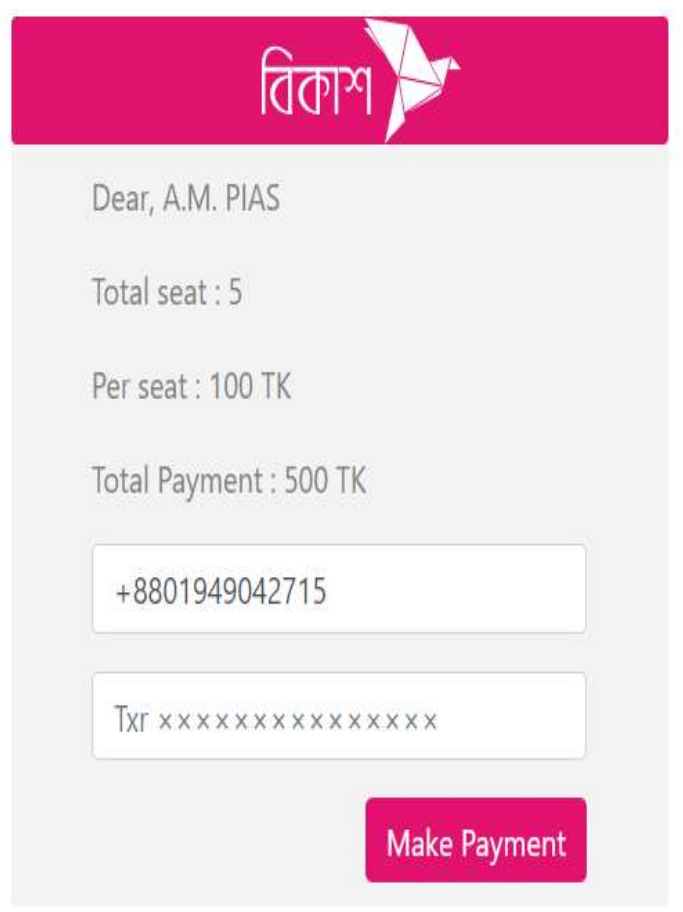

Figure 4.1.6: Payment page

# **4.1.7. Card Payment**

Moreover, for those who want to pay by card, there are simple rules, you can click on the card option and pay with your name and their unique information, no charge will be applicable.

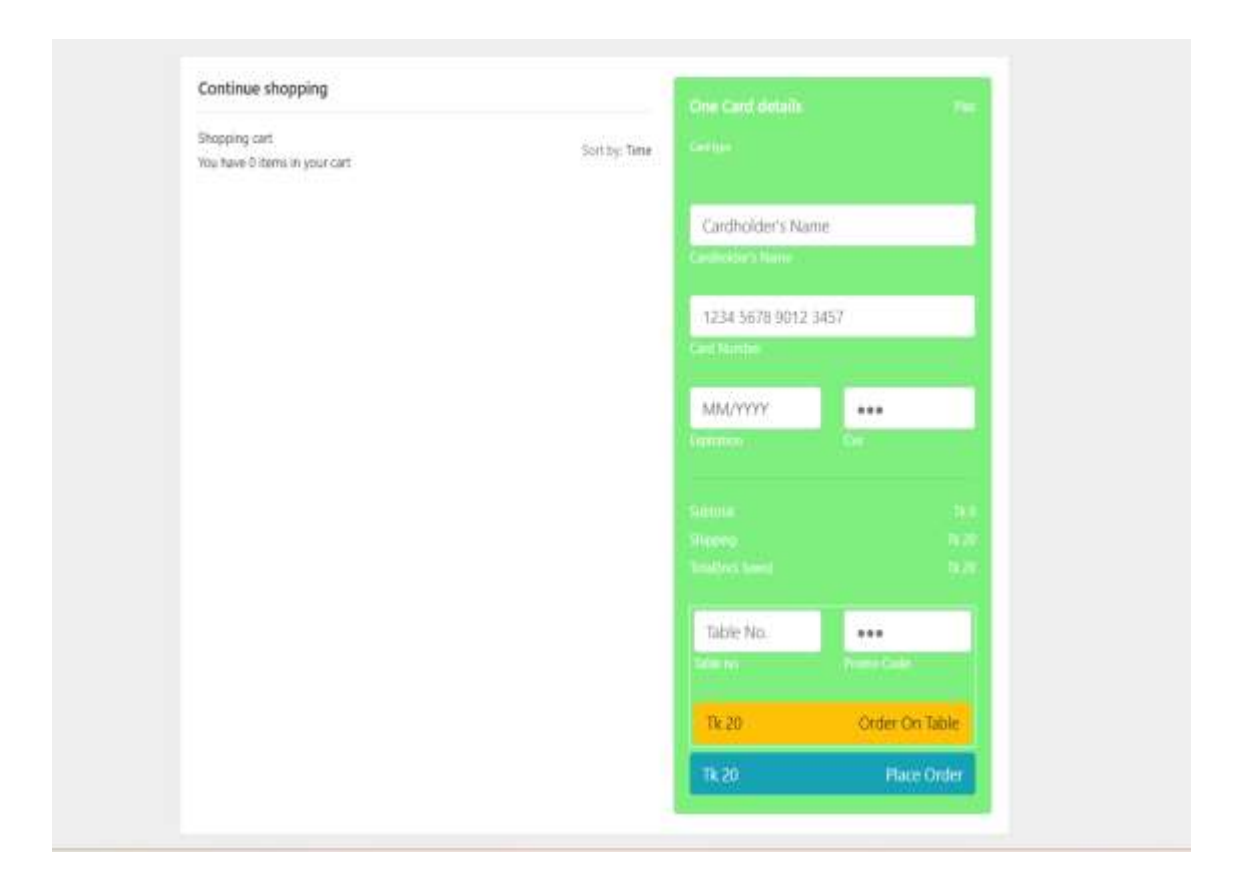

Figure 4.1.7: Card Payment

# **4.1.8 Seat Booking**

There is an option for seat booking on the right corner of our homepage, you can book your seat according to your schedule. You can order food and we will deliver according to your time but in this case we will be given a table according to which you can choose your preferred time and make booking.

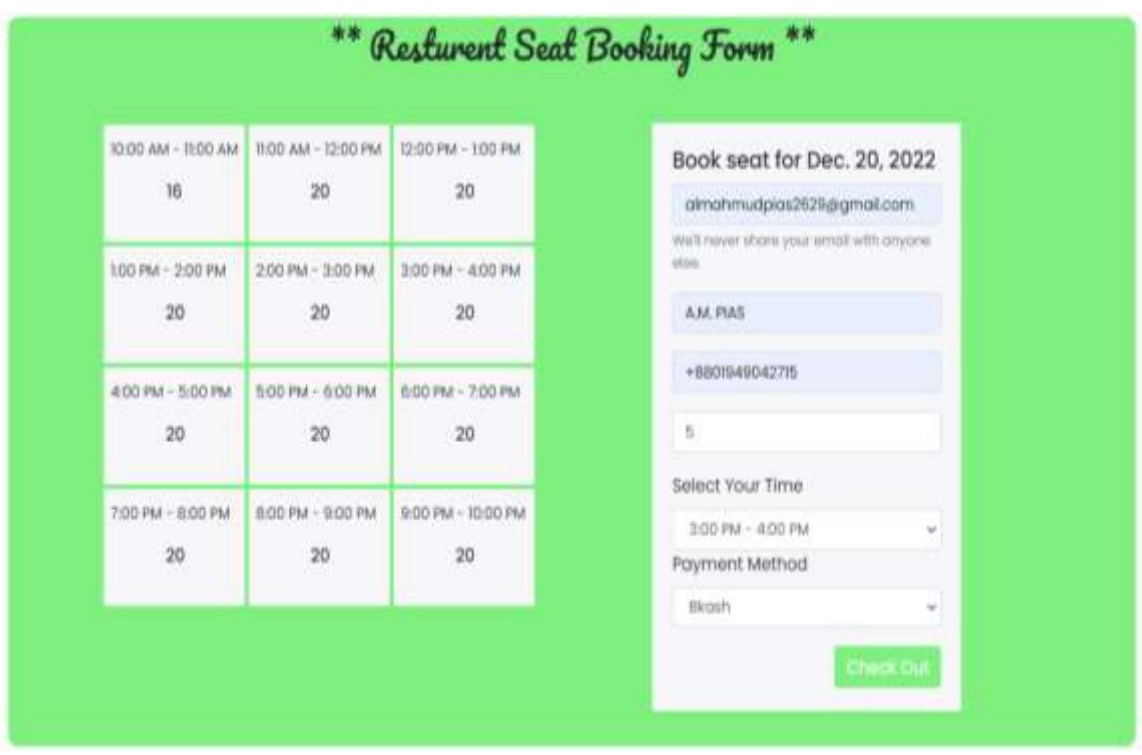

Figure 4.1.8: Seat Booking

# **4.1.9 Contact Us and Feedback**

We have this option at the bottom of the homepage. From here the customer can contact us and our complete contact address, email, google location, open hours and mobile number are given. Moreover, the customer can give us feedback from here. Direct customer can be given from this option to fill in the given feedback.

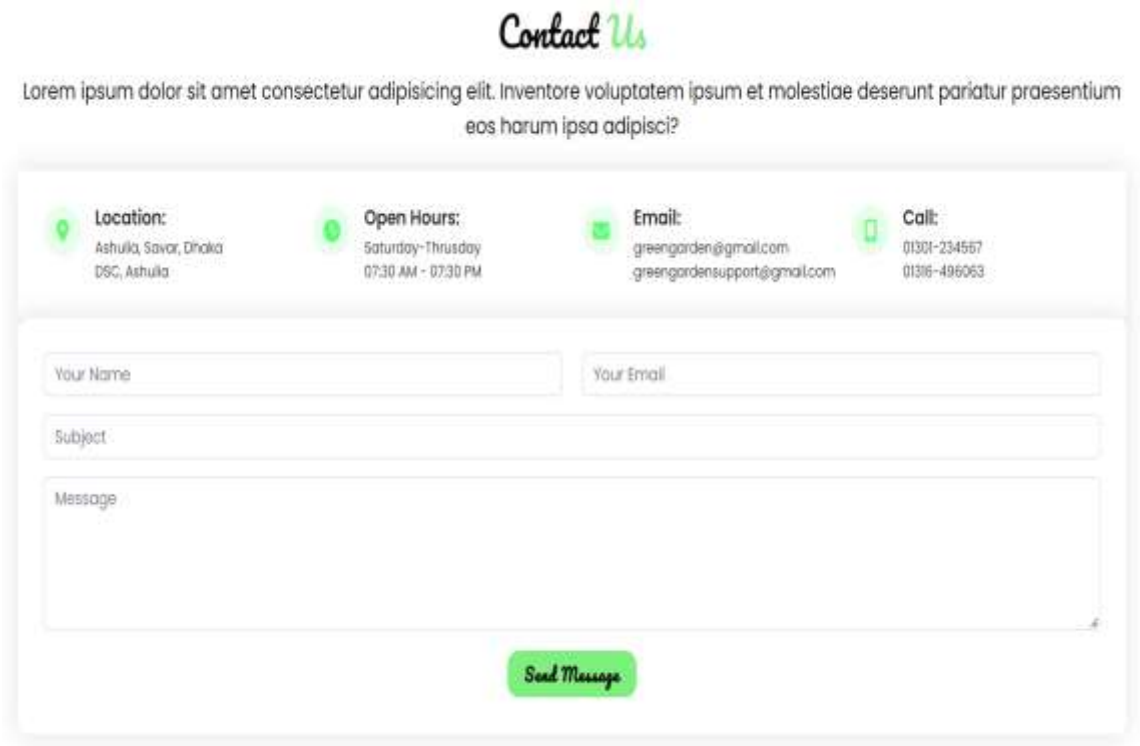

Figure 4.1.9: Contact Us and Feedback

# **4.1.10 Our Gallery**

A gallery is finally placed on the homepage. Here are some pictures of our cafe. We can get an idea about and bring out the beauty in some pictures. What a customer will find attractive and our dies are placed with some pictures will create a beauty.

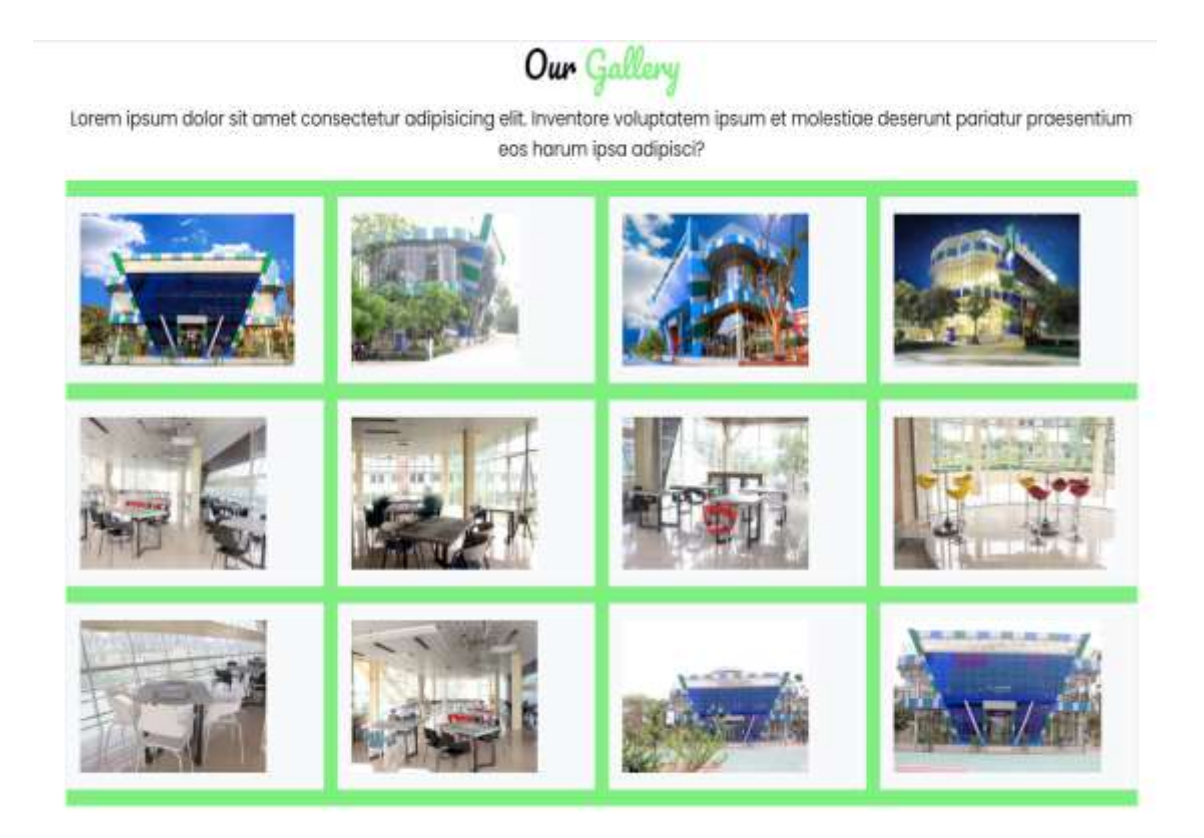

Figure 4.1.10: Our Gallery

## **4.2 Back-end Design**

In our entire project we used Python as part of band but we also used Django. We needed Django to complete the entire task. Complete work we have saved the data and as a reason we have used Python. We need Google to build this platform. Our login process is done through Google. Android and iOS users will be able to access our platform in this same process. For both of them, we have used programming languages that make development faster and easier than conventional methods.

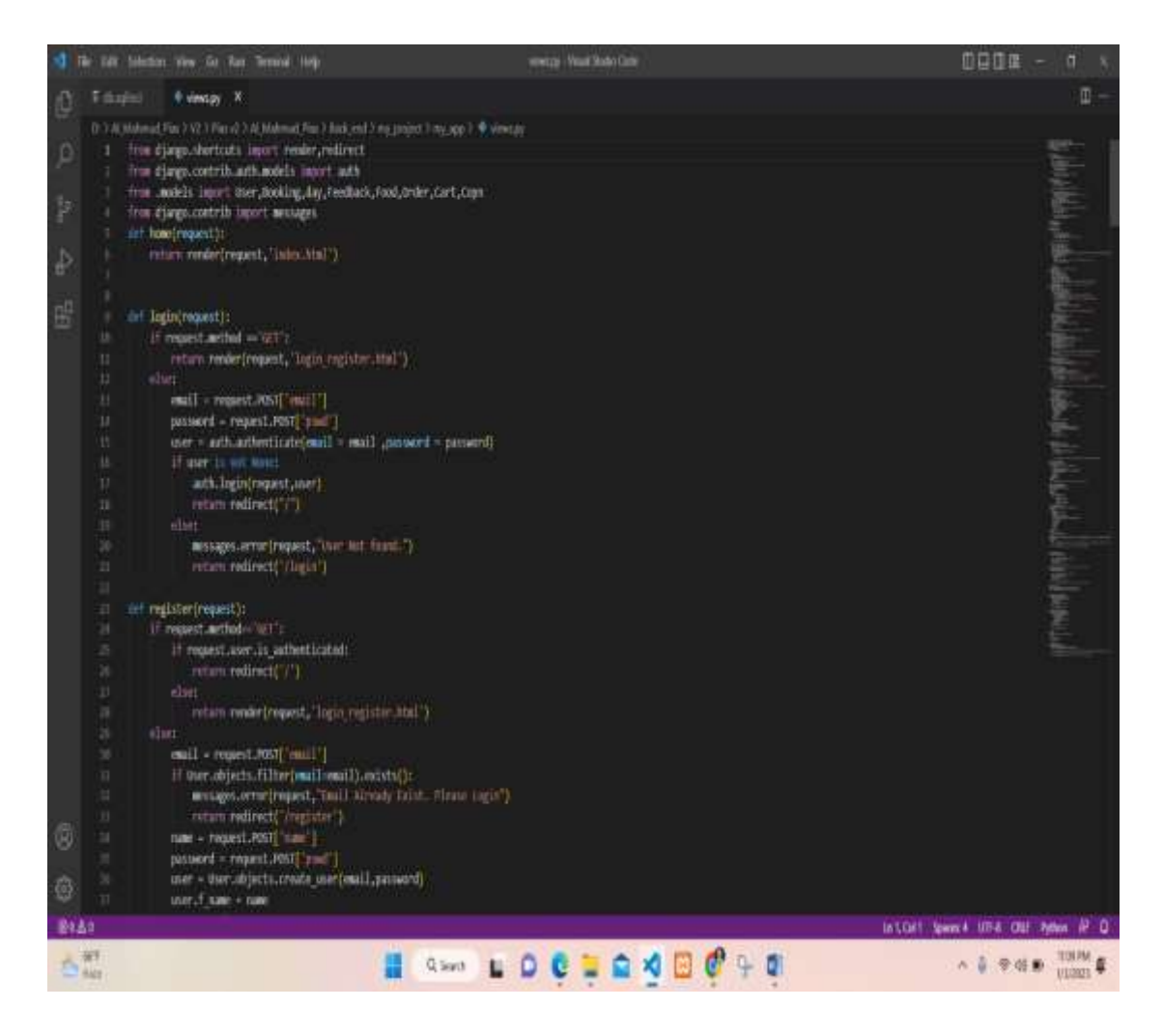

Figure 4.2: Back End Code

Recently some aspects have been noticed which are that various problems have to be faced due to completion of projects through other means. But we didn't have to face such problems as we used it through Python. By solving this I was able to complete each one. environment that can work on any device. Python being a high quality language requires billions of dollars to read through and for us they were very important. Django is a highlevel Python web framework that allows for fast development and clean implementation, so we chose Django to build our website. Here we need our experience. There are many jobs in web development which are a lot of hassle so we bring this type of work without the necessary love of writing through reopening.

### **4.3 Interaction Design and User Experience (UX)**

We have chosen Google Sites to use it and designed our interface to be very quick to login. We have developed websites developed by Google to make login very easy. Created a platform through which we can login very easily. Later we used data programming languages for various tasks. In fact, we have come up with an objectoriented language through which we briefly use data to modify our operations. Below are some screenshots for ease of understanding. Booking order can be placed from anywhere in the campus. Booking should be made with table and time. Customers can use their preferred digital payment for payment. For example: BKash, Rocket, Student Card etc. Users can make payment according to their choice according to their category. Moreover, there is a cash payment system. The most important feature of our website is that you don't have to stand in line to order and also you don't have to sit for extra time after ordering. We use firebase to store our website and time communication. We understand real love communication as well as our system. For this, the customer must create an account with full name email and a password. Once they have been identified, their account will be created and opened through Gmail verification. After that, the user can access his account and save the password if he wants. It will not be possible to enter at any other time except. We need Google to build this platform. Our login process is done through Google. Android and iOS users will be able to access our platform in this same process. Through the database, the admin panel can view all the information of all the customers. If you want, super admin can edit some data from it. This implies that we must have an internet connection when accepting an order. Again must have internet connection while placing an order. We have explained our entire process step by step with screenshots for easy understanding:

# **4.3.1 Show Display Order List**

| Ħ                        | Name                           | Payment      | <b>Food Ready</b> |
|--------------------------|--------------------------------|--------------|-------------------|
| $\overline{\phantom{a}}$ | Almahmud                       | v.           | ¥                 |
| 2                        | $\mathsf{AL} \, \mathsf{Pias}$ | v            | Ý.                |
| 3                        | Al Ashrif                      | $\checkmark$ | V                 |
| 4                        | Hriday                         | V            | Ÿ.                |
| $\overline{\mathbf{5}}$  | Joy Sarkar                     | $\checkmark$ | J.                |
| 6                        | Mst Nodi                       | x            | x                 |
| $\tau$                   | MD. RAIU                       | $\checkmark$ | x                 |
| s                        | Mr. Narayan Ranjan Chakraborty | v            | Ù.                |
| 9                        | Md. Mohibulla                  | ×            | ×                 |
| 10                       | Nishat Jahan                   | X.           | ×                 |
| 11                       | Megla Tisa                     | ¥.           | X                 |
| 12                       | Mr. Rahat Raj                  | $\checkmark$ | ×                 |
| 13                       | Tamanna Epa                    | $\times$     | X.                |
| 14                       | MEHEDI Hasan                   | V.           | X                 |
| 15                       | MEHEDI Hasan                   | X.           | <b>X</b>          |

Figure 4.3.1: Show Display Order List

We have a display in our cafe. On this display you can see the process of your order and will be given an idea about which one will be delivered. Notification will be given to you, the call will be complete. The process will be shown on our display so you can get an idea.

# **4.4 Implementation Requirements**

Several steps have been taken to complete this project. What needed to be done is given below and was essential for this project. For this project we chose volume and programming language. We worked through Visual Studio port and data language and used specific real-time database. The project is specifically used in conjunction with realtime databases. We use firebase to store our website and time communication. We understand real love communication as well as our system is a web best system through which all orders and food preparation process to customer. Moreover, there is a special medium for booking. For which we have to do some work in different ways and we have to do it with our own idea.

# **CHAPTER 5**

# **Implementation and Testing**

# **5.1 Implementation of Database**

A database is a structured collection of information or records, often electronically computer system. Database security and record security are strictly enforced. A secure database. The core of an automated system. In our project, we use firebase database under room database keep the entry. Firebase is a back-end software program. It is a real time database. Through the database, the admin panel can view all the information of all the customers. If you want, super admin can edit some data from it.

# **5.1.1 User and Admin Data Set**

Admin can add stroke food from here and view unique options from here. The day will have the power to change anything.

| Diango administration                                      |                                       |                                            | MEEDIAL PRANAMALE ERA ETA STOLISTANIE PUSAERO LOCOLT. |
|------------------------------------------------------------|---------------------------------------|--------------------------------------------|-------------------------------------------------------|
| Site administration                                        |                                       |                                            |                                                       |
| <b>A THE REPORT OF A TIME AND INCOME.</b><br><b>Draugh</b> | 4 Adi # Darge                         | Repert actions                             |                                                       |
| <b>WORK</b>                                                |                                       | My actions:<br># barrand (b)               |                                                       |
| <b>Business</b><br>Cets:                                   | # ktr / Oarps<br><b>ABEL ZOWER</b>    | Date: 1<br>/ Can died (1)<br>749           |                                                       |
| Digital:                                                   | $+$ km $/$ Owns                       | $4.5$ dbs:<br>Text 1                       |                                                       |
| $2\pi\mu$<br>Federal                                       | <b>ABILI / OWLE</b><br># Rec / Charge | $+2$ pla<br><b>State</b><br>$+2$ inguise   |                                                       |
| hit<br><b>Orderic</b>                                      | <b>AND Albert</b><br>+AIC //Darp      | mat 1<br>/ pappoint<br><b>SHOP</b> COMPANY |                                                       |
| <b>Start</b><br>a sa                                       | FAX: ZDate:                           |                                            |                                                       |
| <b>PERSONAL ATTR</b>                                       |                                       |                                            |                                                       |
| Associations<br>fancis.                                    | + km / Days<br>$+157 - 20$ Pet        |                                            |                                                       |
| Liner sector author                                        | 4 km / Darpt                          |                                            |                                                       |

Figure 5.1.1: User and Admin Data Set

# **5.1.2 Order List Data Set**

From here super admin can view all order account. Get an idea about daily order calculation and monthly calculation. You can get an idea about which products have been sold and how much money and how many products have been sold in a month.

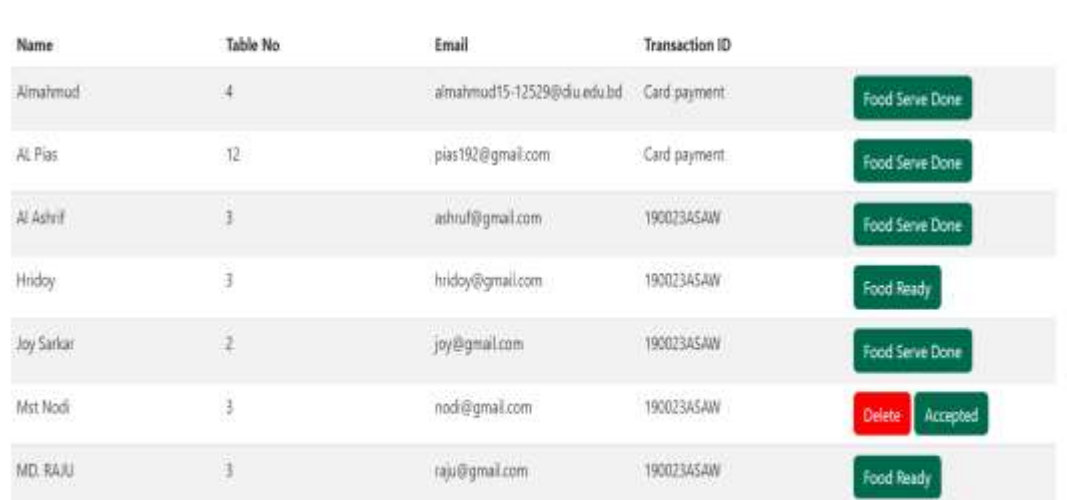

# All Food Order List

Figure 5.1.2: Order List Data Set

# **5.1.3 Customer Feedback Data Set**

Then the admin can only see all the customer feedback from their email address. It is very important to check the feedback so that I can check these bags and work accordingly later.

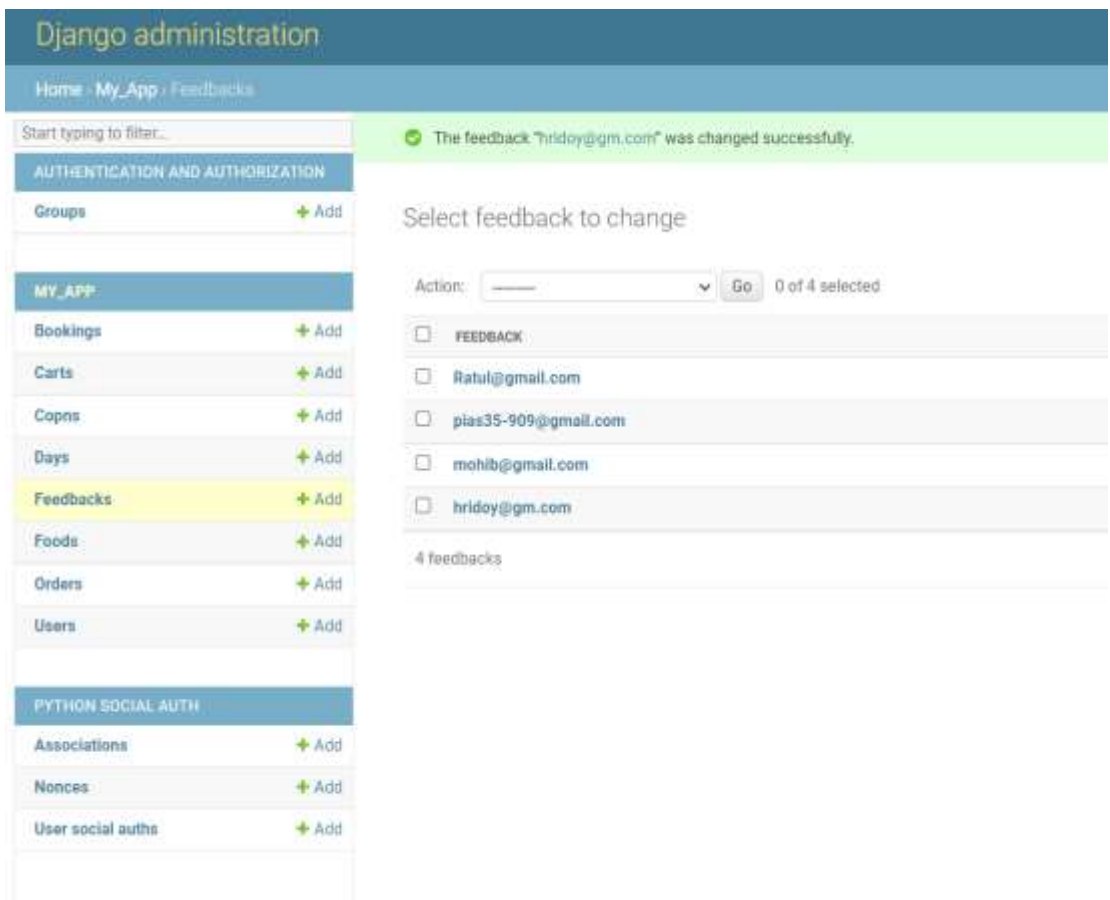

Figure 5.1.3: Customer Feedback Data Set

### **5.2 Implementation of Front-end Design**

The graphic user interface is referred to as "front-end design. With the calm design of our website for a mobile or a computer, users can see the user experience directly with the phone John. In our project we used it as a framework. We provide a modest programming Each of our languages are created through the back-end code of our website to help you create a user interface for your users. This completes our entire project through which we can complete our food order in process. But we have some other processes that exist. For that we have another process to analyze differently. Where after ordering the food, the customer can know and see the next update of the food, it will be displayed on our display.

## **5.3 Testing Implementation**

Our website is an essential method of testing. First of all we need to check the website to see if it is working fine or not so it is very important to check if there are any problems. If there are any errors, they can be difficult to solve and confirm if there is a problem. Testing is very important to be aware that they may be problematic for the client. Everything should be fulfilled and tested as per the client's expectations. If necessary, it should be ensured that it is usability, reusability, performance, reliability, scalability, and portability of running a website. Some features in our project need to run perfectly and flawlessly. Our website is able to accept and receive orders. Our main feature is secure and we must see the trucking in order to receive our order. However, internet connection is essential for our application, for those who will work in real time on our website, internet will always be needed. This implies that we must have an internet connection when accepting an order. Again must have internet connection while placing an order. Without internet connection it will not be possible to access our website. No orders will be accepted and ordered. We have tested everything to ensure that our website is able to accept orders. We have tested this among ourselves. We created the account and completed the order from there. Tried the whole process to receive the order from the admin panel, we tried it ourselves and everything is fine. Otherwise, we have tested whether the order process is shown on the display and the whole thing is fine.

# **5.4 Test Results and Reports**

| <b>Test Case</b>       |                             | <b>Expected</b>              | <b>Actual</b>                  |               | <b>Testing</b> |
|------------------------|-----------------------------|------------------------------|--------------------------------|---------------|----------------|
| <b>Type</b>            | <b>Details</b>              | <b>Result</b>                | <b>Result</b>                  | <b>Status</b> | <b>Date</b>    |
| Log in<br><b>Admin</b> | Log in as<br>Admin          | Log in                       | Logged in<br>successfully      | Pass          | 18-08-2022     |
| Log in<br><b>User</b>  | Log in<br>As user           | Log in                       | Logged in<br>Successfully      | Pass          | 18-08-2022     |
| <b>Sign Up</b>         | Name<br>Email,<br>Password  | Log in                       | Logged in<br>Successfully      | Pass          | 18-08-2022     |
| Order                  | Order any<br>Food           | Order<br>Processing          | Order<br>Successfully          | Pass          | 18-08-2022     |
| <b>Booking</b>         | Booking to<br>Table         | <b>Booking</b><br>Processing | <b>Booking</b><br>Successfully | Pass          | 18-08-2022     |
| <b>Payment</b>         | Choice<br>Payment<br>Method | Payment<br>Processing        | Payment<br>Successfully        | Pass          | 18-08-2022     |
| <b>Feedback</b>        | Name<br>Subject<br>Massage  | Processing<br>Feedback       | Successfully<br>Feedback       | Pass          | 18-08-2022     |

Table 5.4: Summary of the Testing

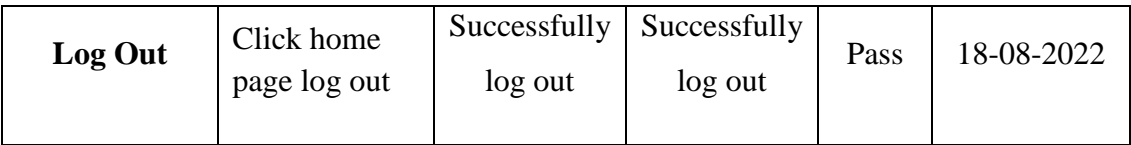

Testing report we first login with admin is successful. We have done this testing dated 18.08.2022. Later we did unique tests on the same day and all the results were successful. Then the user login, then placed the order, process the order successfully and everything was fine. Tested booking processing for order booking. Next we checked payment method accepted our payment and show order of payment method on display. Last we checked user feedback. We have taken feedback from two users. Received that feedback the testing report was ok no problem feedback was successful properly.

### **CHAPTER 6**

#### **Impact on Society, Environment and Sustainability**

## **6.1 Impact on Society**

As far as social impact is concerned, we have come up with a perfect and timely website for our campus society. Because it is very important for our society today we have to waste a lot of time while ordering food from the campus cafes. Many times food is not available from standing. Having little idea about we can't book food and waste time. Our environment has an important role to play in solving such problems and considering it with natural Green Garden Table Booking System. Therefore, there will be no extra noise, no extra weddings, and for the environment, we will get a noise-free environment that has been made possible by our Green Garden. Our project would not have been possible in any other way. Hope to have a nice and good effect on a society which will be very beneficial for us to make the society feel comfortable for all the users. Considering our society and social aspect it is considered as a nice and helpful thing which is an important thing for the society. You can visit us if you consider your social side and it will be very pleasant and very helpful for you. Considered an aspect that has become a different example for you, ethnic has not been on our campus and this is the first time we have brought it to our campus. Considering the unique flow of social media, we have created as a beautiful medium through a sense of openness that will play a very important role in journalism.

#### **6.2 Impact on Environment**

We can hope that our project will be an environmentally friendly project for our environment. It will be an environmentally friendly projector which is a great credit to us. Also, this project will not have any impact on the environment. Because it is developed through a process where its use will not cause any harm to the environment. In our time, such a project will be very beneficial for the environment which could not have been done at any other time or we are using this technology for the first time in our campus. But as an adverse reaction there may be some impact on the environment like talent development

©Daffodil International University 40

project process may hinder our activities which never happened before. But we are sure that our project green garden will not bring any harm to the environment. This will be a very important good project. If we consider some aspects, it can be seen that our technology works in a slightly different process when considered from the perspective of unique projects. Which we could not come up with at any other time. We have been able to do this using our new technology. We have some technical means that we hope we haven't used in any other project. Environment is very important for this project and will become environment friendly.

### **6.3 Ethical Aspects**

This is a timely report that addresses our project objectives at fifteen:

Our highest priority will be given to users with technical and linguistic and financial content. The privacy of users' accounts will be protected. We will work to protect their privacy in all matters of their Gmail password account number. Our highest priority will be given to some important aspects of the account such as user identity and control over personal information. Through our website, the user will be given the highest priority. If you face any problem, you can give feedback about it. In this case, nudity, violence, terrorism, harassment and other harmful messages can cause the user to react against us and if any user is involved in such activities, his account will be canceled by us and the user must accept it. User data on our website is never shared with third parties. We can give maximum assurance to the user. Our user's data will be with us only whose access we accept and our admin and super admins will also ensure that the data is not stolen or goes to any third party. We want to maintain security with our highest efforts, which will be the greatest benefit for our users. If there is a problem with our security, users can let us know via feedback messages. That is why he cannot do any immoral activity that is harmful to others. If we have any problem, we will try to solve it and after discussing the matter, we will investigate and get the correct report. That does not mean that the user will be harassed. We want to provide security and maximum service to the user. Otherwise, we do not want to hurt other processes. We only want to come forward to provide our service. Important information is fully our responsibility. Our regulatory body will be diligent in this regard

talent development project process may hinder our activities which never happened before. But we are sure that our project green garden will not bring any harm to the environment. This will be a very important good project. If we consider some aspects, it can be seen that our technology works in a slightly different process when considered from the perspective of unique projects. Which we could not come up with at any other time. We have been able to do this using our new technology. We have some technical means that we hope we haven't used in any other project. Environment is very important for this project and will become environment friendly.

#### **6.4 Sustainability Plan**

Modern age technology prevails in our modern age also we are now dependent on technology and we are dependent on a competing technology. But this is a very normal thing as we become more technologically dependent the competition will increase. It has come to the market. This would be a very responsive idea from me. That doesn't mean our idea was bad. Of course we have to come forward by adding new technology to them and they will have new ideas. Today a new website has been created and after some time a different platform rich in some additional features will be created. We have some ambitious ideas for this competition to make our website work for the first website to be reduced in price. Our process is providing charger IX to users without any hassle. No charges are taken from them so that they can use it comfortably and order beautifully. It is a free website for users to order food conveniently. can Moreover, just log in to our website and there will be no need to download. As your website is ad-free, there will be no ads here. It will be more comfortable to use. You will not have to waste any time for ads. No subscription fee to use can use for free. Our website has a beautiful and easy-to-use interface that will be fun for users. It is user friendly so people of any age can use it. Our website is designed with the idea that users can easily exchange feedback with each other admin panel while keeping their privacy intact. Users can give feedback to the authorities and it will be resolved and action will be taken. Our security will always work to avoid any problem so that no one else can write your message and take your information.

## **Chapter 7**

## **Conclusion and Future Scope**

### **7.1 Discussion and Conclusion**

Our project was how to easily order food from Green Garden Cafe and save time. Our first plan was to work out the order rules manually. We researched many ideas many times. We have considered all the benefits aspects, how the work will be beneficial for everyone or if we work according to a new idea, it will be useful for everyone. They are how you order food. Easy way to deliver it to your admin panel or customer. We have used support team to avoid any problem. In short, we have made a maximum effort to simplify the entire task. We have made it so that you can get the food delivered very easily and complete the task. More are bookings. For booking food you will be given an idea of what time you need to bring it and how long you will have to wait after ordering the food. All in all, we have brought this as a beautiful species for you. We have brought a new technology through this technology. That is, you will be given an offer booking while booking food, they will give you a discount code if you order through Promo Court. One is especially applicable for teachers when 10 to 12 teachers come to eat in our cafe teachers in a group, they talk about the discount, I kept the promo code thing in mind for them. It's interesting that you will get the discount as soon as you enter the promo code here. The discount is only applicable for teachers now, later we will bring some new promo codes for students. One of our goals is to make students attractive to visit our cafe. If this project of ours is implemented it will bring a benefit to all if Green Garden stands as a beautiful project for it.

#### **7.2 Scope for Further Developments**

If we talk about the future only, we must first say that we have more development opportunities, we need to be more updated, we need to add more new features, and we need to update with anything new. In physical implementation money is required. We

have already spoken to the varsity authorities and they have assured us about the implementation. They are happy to see our project and we have developed the project as per their requirements. If everything is fine there is a need for further development. Because in every case there is a need to bring something new and finally one thing to say is development is needed update something new always leads to new development to attract customers new things are most interesting. One thing is that updates are always needed to attract new customers and we need more updates in some areas. Such as the work of content to update the content. Again some new and some added food quality needs to be updated which we have to update later. The more updates we can make, the better for us and the more attractive for the customer. If we consider the direction of future development, we need to improve some things in the next step. If we can improve them, it will be more useful for customers. Another aspect of development is bringing apps. If we can bring apps then it will be more attractive to customers. But apps also have some downsides, customers will not want to use apps. Because an app is downloaded from play store or app store then install it and create account. These will be painful for the customer and in this case the customer will lose interest. So we have put access to the website through this and there will be no need for any application. It is very good for the customer and we need to develop more towards other developments. If it can develop it will be better for its future my future our technology is created which is the latest update is always the most important to customer care.

## **References**

- [1] S. R. Osborne, "The free food (contrafreeloading) phenomenon: A review and analysis," *Anim. Learn. Behav.*, vol. 5, no. 3, pp. 221–235, 2019, doi: 10.3758/BF03209232.
- [2] N. González, M. Marquès, M. Nadal, and J. L. Domingo, "Meat consumption: Which are the current global risks? A review of recent (2010–2020) evidences," *Food Res. Int.*, vol. 137, no. April, p. 109341, 2020, doi: 10.1016/j.foodres.2020.109341.
- [3] K. S. Schafer and S. E. Kegley, "Persistent toxic chemicals in the US food supply," *J. Epidemiol. Community Health*, vol. 56, no. 11, pp. 813–817, 2018, doi: 10.1136/jech.56.11.813.
- [4] D. Asioli *et al.*, "Making sense of the 'clean label' trends: A review of consumer food choice behavior and discussion of industry implications," *Food Res. Int.*, vol. 99, pp. 58–71, 2017, doi: 10.1016/j.foodres.2017.07.022.
- [5] S. A. Low and S. Vogel, "Direct and intermediated marketing of local foods in the United States," *Local Food Syst. Mark. Trends Fed. Programs*, pp. 73–112, 2016, doi: 10.2139/ssrn.2114361.
- [6] M. Story and S. French, "International Journal of Behavioral Food Advertising and Marketing Directed at Children and Adolescents in the US," *Int. J. Behav. Nutr. Phys. Act.*, vol. 17, pp. 1–17, 2021.

[7] J. Maalouf *et al.*, "Sodium, sugar, and fat content of complementary infant and toddler foods sold in the United States, 2015," *Am. J. Clin. Nutr.*, vol. 105, no. 6, pp. 1443– 1452, 2020, doi: 10.3945/ajcn.116.142653.

# **Plagiarism Test Report**

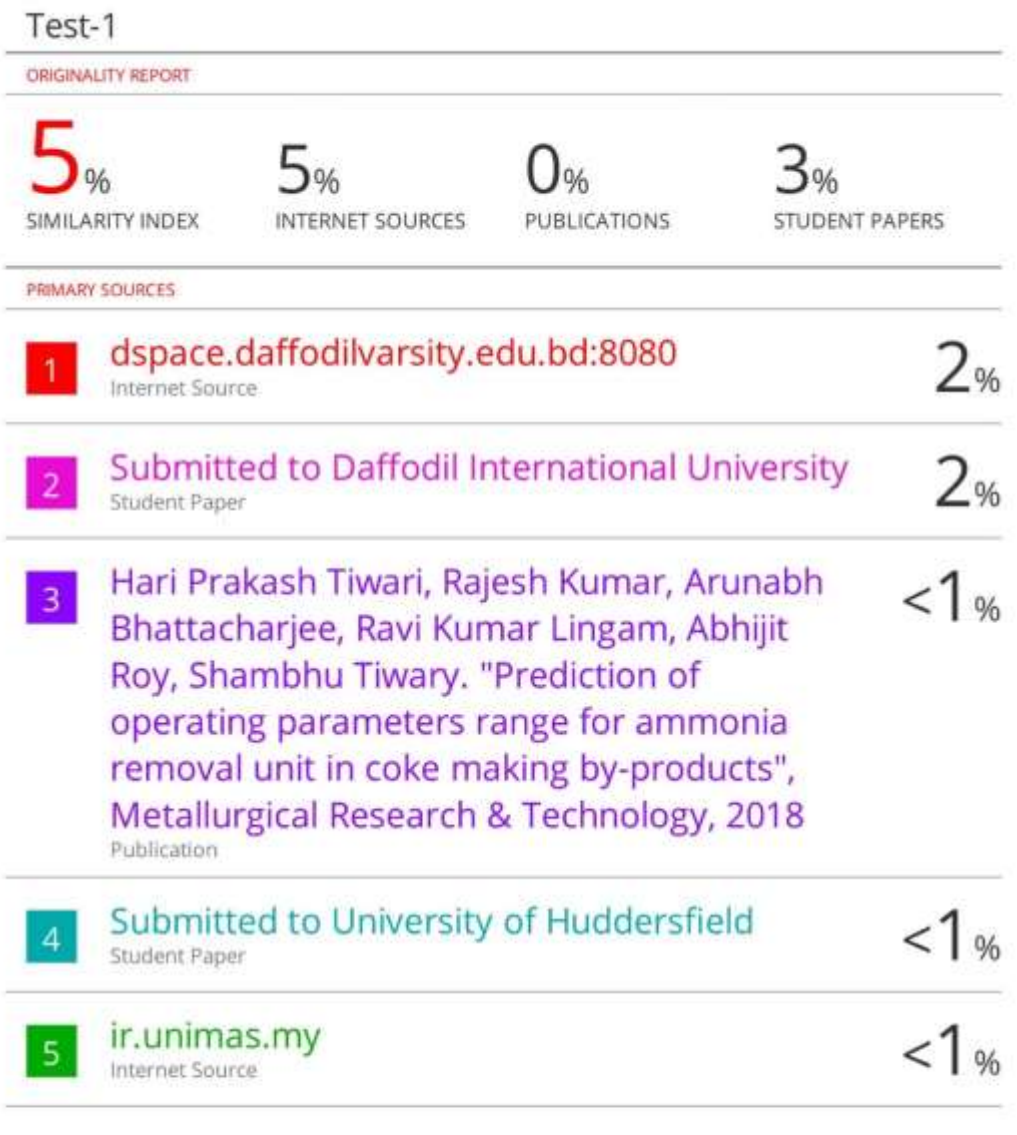

Exclude quotes off Exclude bibliography On Exclude matches Off